МЕЖГОСУДАРСТВЕННОЕ ОБРАЗОВАТЕЛЬНОЕ УЧРЕЖДЕНИЕ ВЫСШЕГО ОБРАЗОВАНИЯ «БЕЛОРУССКО-РОССИЙСКИЙ УНИВЕРСИТЕТ»

Кафедра «Финансы и бухгалтерский учет»

# **БУХГАЛТЕРСКИЙ УЧЕТ И АУДИТ**

*Методические рекомендации к лабораторным работам для студентов специальности 1-27 01 01* **«***Экономика и организация производства*  **(***по направлениям***)»**  *очной и заочной форм обучения*

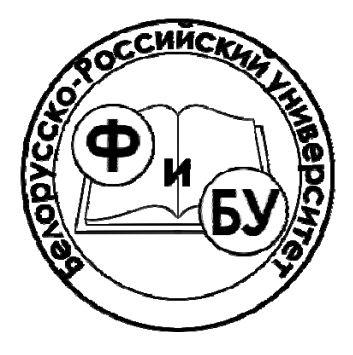

Могилев 2021

# Рекомендовано к изданию учебно-методическим отделом Белорусско-Российского университета

Одобрено кафедрой «Финансы и бухгалтерский учет» «08» февраля 2021 г., протокол № 11

Составитель ст. преподаватель С. М. Караневич

Рецензент канд. экон. наук, доц. Н. С. Желток

Приведены вопросы, тестовые и практические задания, позволяющие сформировать у студентов определенные практические знания в области бухгалтерского учета и аудита.

Учебно-методическое издание

# БУХГАЛТЕРСКИЙ УЧЕТ И АУДИТ

Ответственный за выпуск М. С. Александренок

Корректор Е. А. Галковская

Компьютерная верстка Н. П. Полевничая

Подписано в печать . Формат  $60 \times 84/16$ . Бумага офсетная. Гарнитура Таймс. Печать трафаретная. Усл. печ. л. . Уч.-изд. л. . Тираж 36 экз. Заказ №

> Издатель и полиграфическое исполнение: Межгосударственное образовательное учреждение высшего образования «Белорусско-Российский университет». Свидетельство о государственной регистрации издателя, изготовителя, распространителя печатных изданий № 1/156 от 07.03.2019. Пр-т Мира, 43, 212022, г. Могилев.

> > © Белорусско-Российский университет, 2021

# **Содержание**

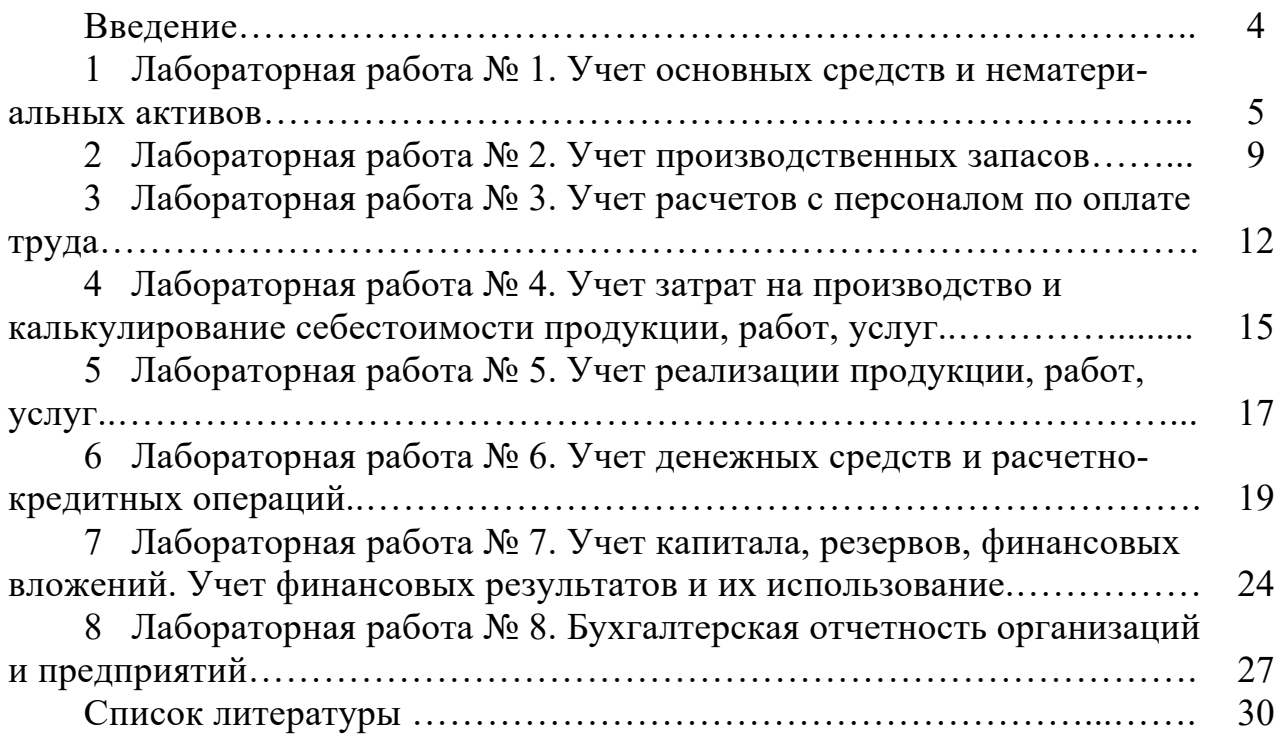

## **Введение**

Учет является одной из важнейших функций в системе управления, поскольку он предоставляет точные сведения о процессах заготовления, производства, реализации и потребления, служит основой для планирования и управления деятельностью организации.

Развитие рыночной экономики требует применения современных технологий при ведении бухгалтерского, управленческого и налогового учета.

Целью лабораторных работ является изучение студентами методики ведения бухгалтерского учета на основе специализированных бухгалтерских программ, а также овладение практическими навыками работы с учетными данными.

Умение использовать результаты бухгалтерского учета при компьютерной форме его ведения позволяет правильно понимать экономическую ситуацию на предприятии и ее тенденции, а также принимать обдуманные управленческие решения.

Методические рекомендации включают порядок выполнения лабораторных работ, форму и содержание отчета, контрольные вопросы для его защиты.

# **1 Лабораторная работа № 1. Учет основных средств и нематериальных активов**

*Цель работы*: освоение навыков использования регистров автоматизированного учета основных средств и нематериальных активов.

#### *Задачи работы*

1 Создать первичные документы по поступлению и передаче в эксплуатацию основных средств и нематериальных активов.

2 Создать ведомость по учету амортизации.

3 Создать оборотно-сальдовую ведомость по счету 01.

*Содержание работы*: на основании регистров автоматизированного бухгалтерского учета изучить порядок поступления, перемещения и выбытия основных средств и нематериальных активов по конкретной организации.

#### **Задание 1**

15.09.20\_\_ г. на предприятие по товарно-транспортной накладной № 159357456 поступила вязальная машина от ОАО «Техника» на сумму 2 300 р., в том числе НДС 20 %. В этот же день данный объект основных средств был передан в эксплуатацию в вязальный цех. Составлен «Акт приемапередачи основных средств» № 1.

Необходимо создать первичные документы по поступлению и передаче в эксплуатацию вязальной машины.

#### **Порядок выполнения задания 1.**

Для ввода товарно-транспортной накладной, являющейся основанием для поступления вязальной машины, необходимо:

1) выбрать пункт главного меню «ОС/НМА»;

2) заполнить необходимые реквизиты в документе «Поступление товаров и услуг» (рисунок 1) и сохранить его, нажав <OK>;

3) для просмотра введенной товарно-транспортной накладной выбрать пункт главного меню «Документы по ОС».

4) после активизации закладки можно видеть наличие данного документа (рисунки 2 и 3);

5) с целью просмотра составленных проводок необходимо выбрать на панели инструментов пиктограмму D/K .

При передаче основных средств в эксплуатацию необходимо:

1) выбрать пункт главного меню «ОС/НМА»;

2) в появившемся подменю выбрать «Принятие к учету ОС»;

3) заполнить необходимые реквизиты в документе «Принятие к учету ОС/НМА» (рисунок 4) и сохранить его, нажав <ОК>;

4) для просмотра и печати документа необходимо в нижней части окна нажать кнопку <Печать>.

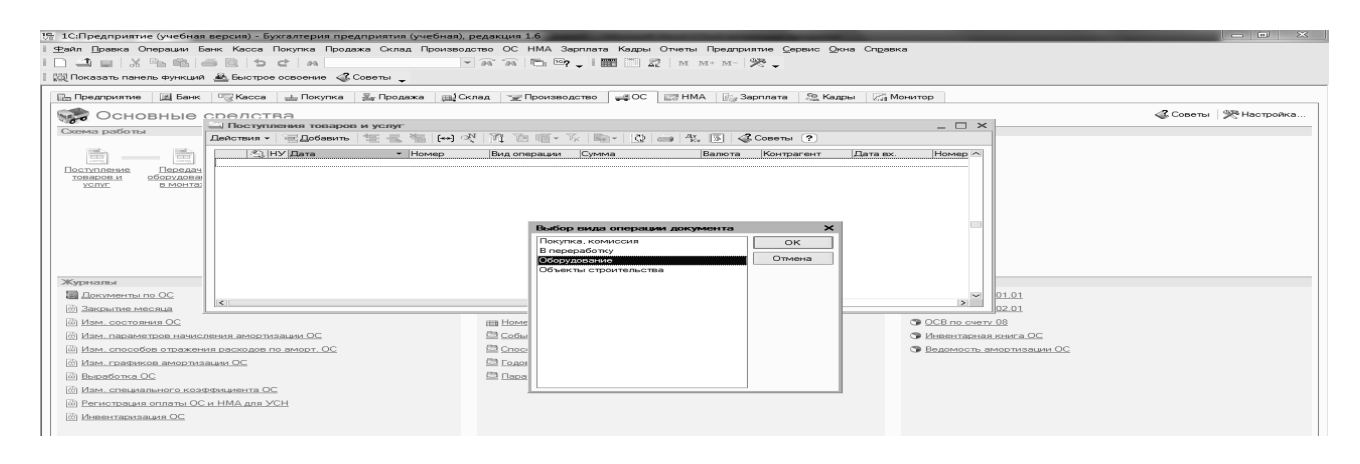

Рисунок 1 – Заполнение документа по поступлению ОС

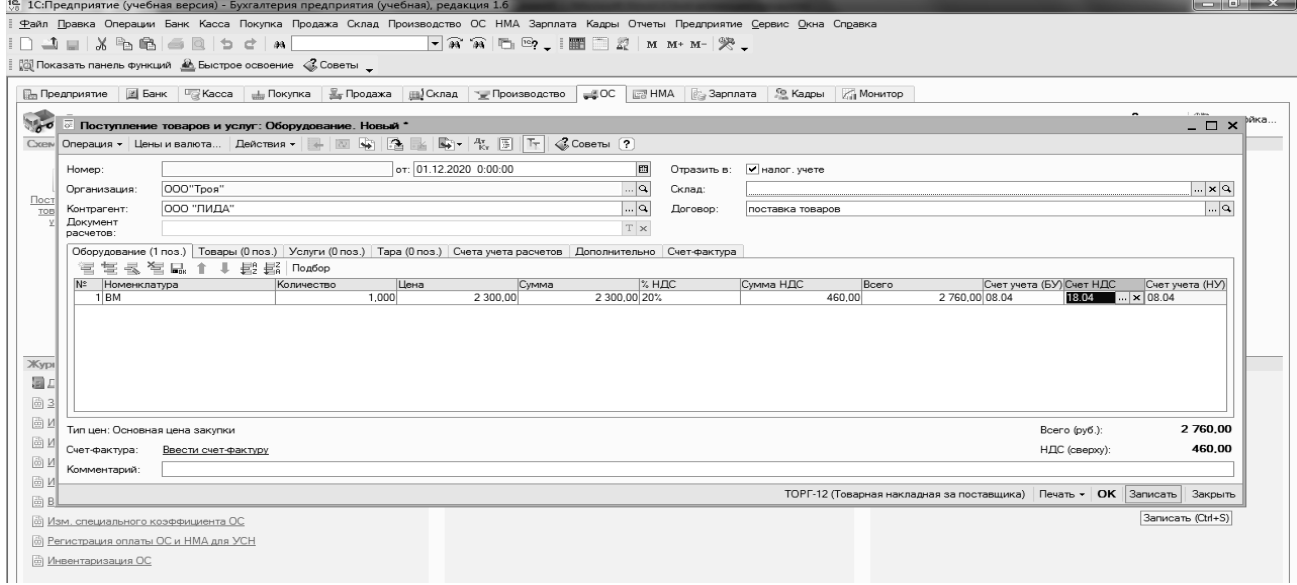

#### Рисунок 2 – Поступление ОС и НМА

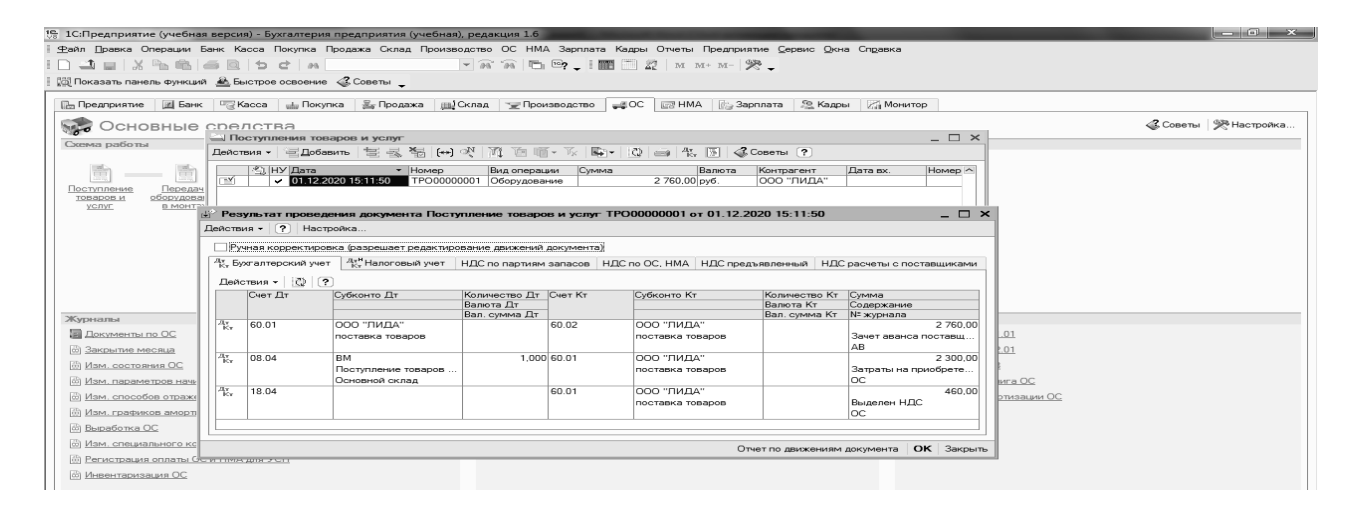

Рисунок 3 – Бухгалтерские проводки по поступлению ОС

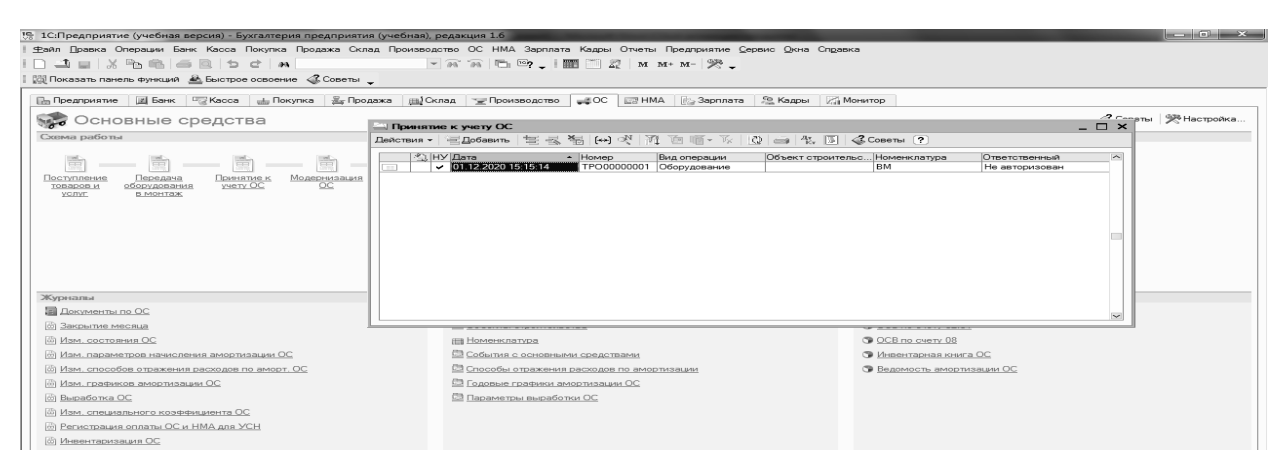

Рисунок 4 – Принятие к учету ОС/НМА

Для просмотра бухгалтерских проводок по вводу в эксплуатацию вязальной машины необходимо сформировать карточку счета 01.01, выбрав пункт главного меню «ОСВ по счету 01.1». В появившемся окне, заполнив необходимые реквизиты и нажав <OK> (рисунок 5), получим необходимый результат (рисунок 6).

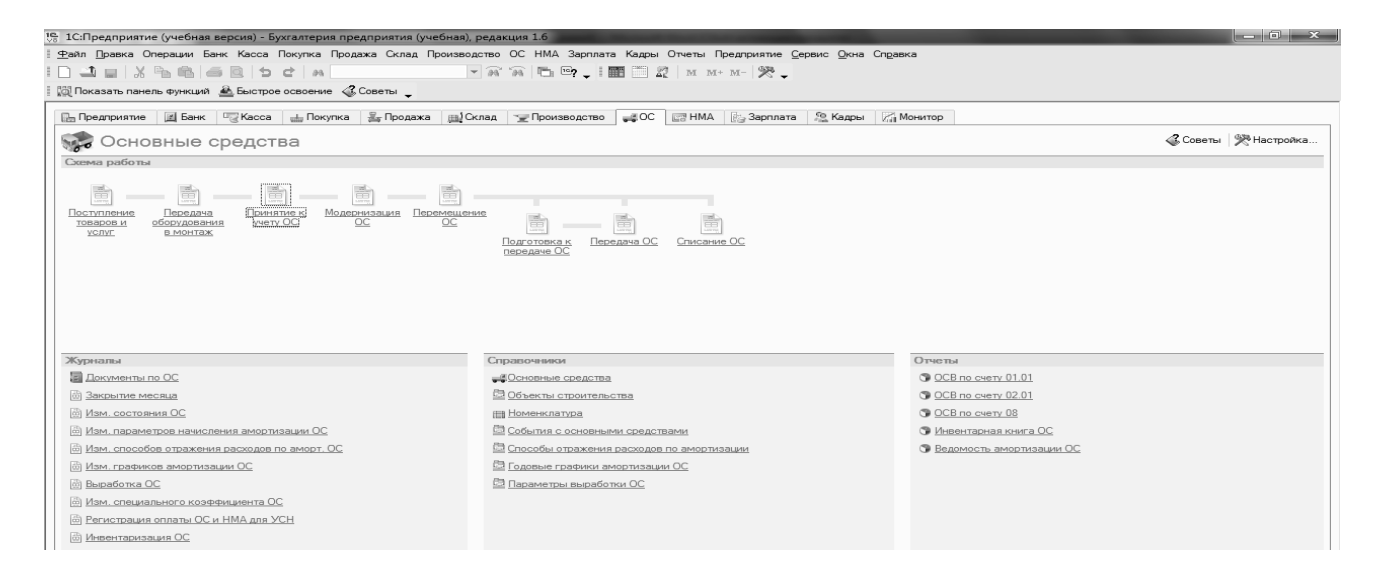

Рисунок 5 – Запрос ОСВ по счету 01.01

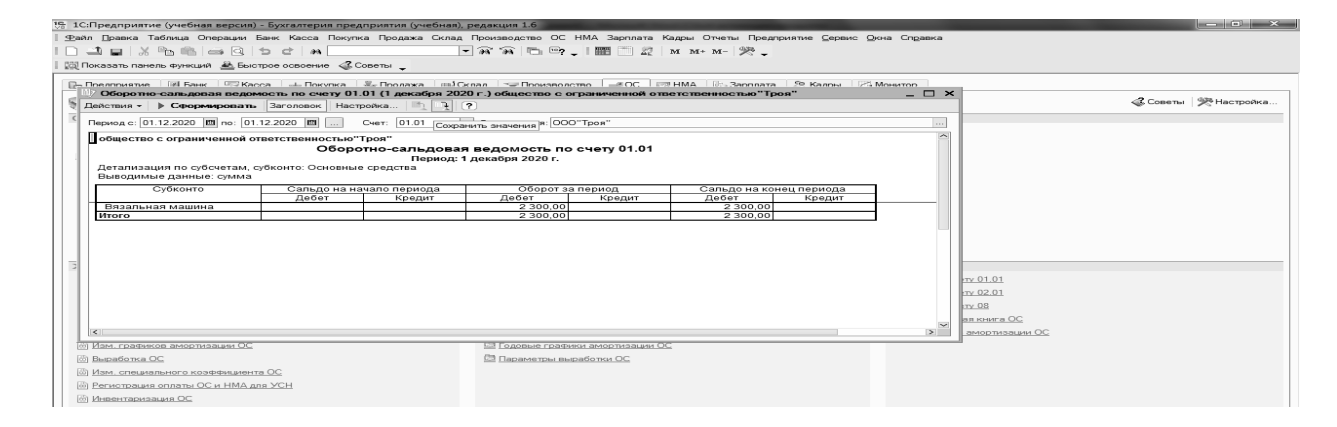

Рисунок 6 – ОСВ по счету 01.01

Начислить сумму амортизации по основным средствам предприятия, которые находятся в эксплуатации, за октябрь 20\_\_ г.

# **Порядок выполнения задания 2.**

Для начисления амортизации по основным средствам и нематериальным активам за отчетный месяц необходимо:

1) выбрать пункт главного меню «ОС»;

2) в появившемся подменю выбрать «Ведомость амортизации ОС»;

3) заполнить необходимые реквизиты в документе (рисунок 7) и сохранить его, нажав <OK>.

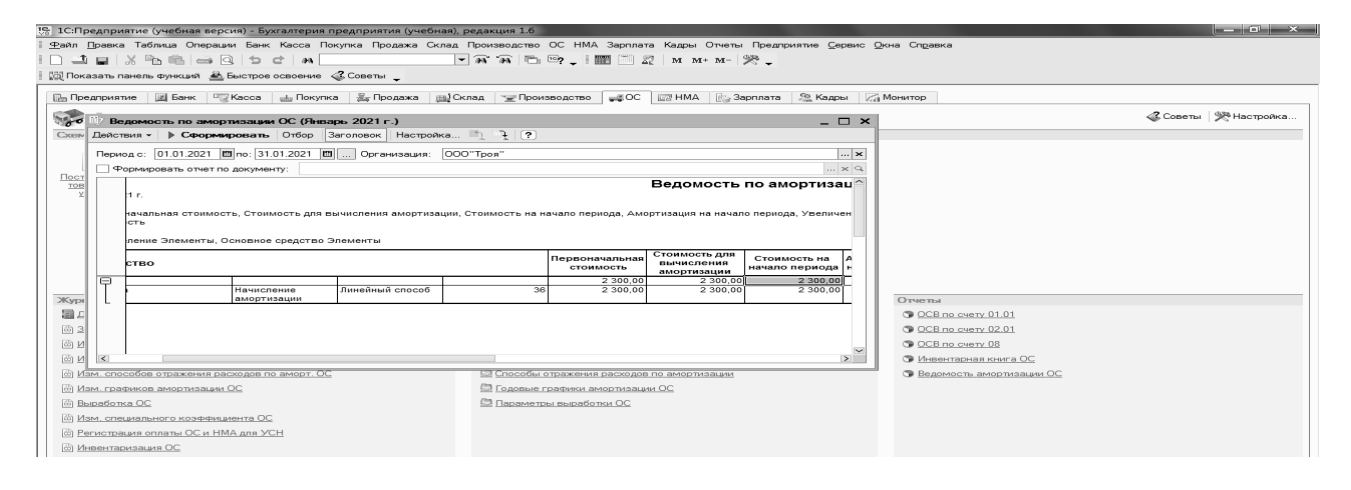

Рисунок 7 – Ведомость начисления амортизации по основным средствам

# **Задание 3**

27.03.20 г. на предприятие по товарно-транспортной накладной № 16824566 поступило программное обеспечение от ОАО «Техника» на сумму 230 р., в том числе НДС 20 %. В этот же день данный объект нематериальных активов был принят к учету.

Необходимо создать первичные документы по поступлению и передаче в эксплуатацию программного обеспечения. Начислить сумму амортизации по нематериальным активам, которые находятся на балансе, за март 20\_\_ г.

*Содержание отчета в электронном виде*: составленные, заполненные и обработанные учетные регистры о составе и величине основных средств и нематериальных активов, их движении за отчетный период, показателях годности и износа.

# *Вопросы для защиты отчета*

1 Как просмотреть данные заполненной товарно-транспортной накладной?

2 В каком документе отражается ввод в эксплуатацию объекта основных средств?

3 В каком документе отражается сумма начисленной амортизации? Каков порядок его создания?

Литература: [1–6, 13, 14]. Нормативные правовые акты:  $[7-9, 11, 12]$ .

# **2 Лабораторная работа № 2. Учет производственных запасов**

*Цель работы*: освоение навыков использования регистров автоматизированного учета производственных запасов.

# *Задачи работы*

1 Создать первичные документы по поступлению и передаче в производство производственных запасов.

2 Создать оборотно-сальдовую ведомость по счету 10.

*Содержание работы*: на основании регистров автоматизированного бухгалтерского учета изучить порядок поступления и движения производственных запасов за отчетный период по конкретной организации.

## **Задание 1**

16.09.20 г. по товарно-транспортной накладной № 004578911 на материальный склад предприятия от ОАО «Троя» поступила нить шерстяная в количестве 1 980 м по цене 13 р., НДС 20 %.

Необходимо сформировать товарно-транспортную накладную.

#### **Порядок выполнения задания 1.**

Для ввода товарно-транспортной накладной, являющейся основанием для поступления материалов, необходимо:

1) выбрать пункт главного меню «Покупка»;

2) в появившемся подменю выбрать «Поступление товаров и услуг»;

3) заполнить необходимые реквизиты в документе «Покупка» (рисунок 8) и провести его, нажать <OK>;

4) с целью просмотра составленных проводок (рисунок 9) необходимо выбрать на панели инструментов пиктограмму  $D/K$ .

# **Задание 2**

20.09.20 г. с материального склада предприятия отпущена нить шерстяная в количестве 100 м в вязальный цех на производство продукции «Свитер мужской» в количестве 14 шт.

Необходимо:

– сформировать первичный документ на списание материалов;

– составить материальный отчет о движении материальных ценностей на материальном складе за сентябрь 20\_\_ г.

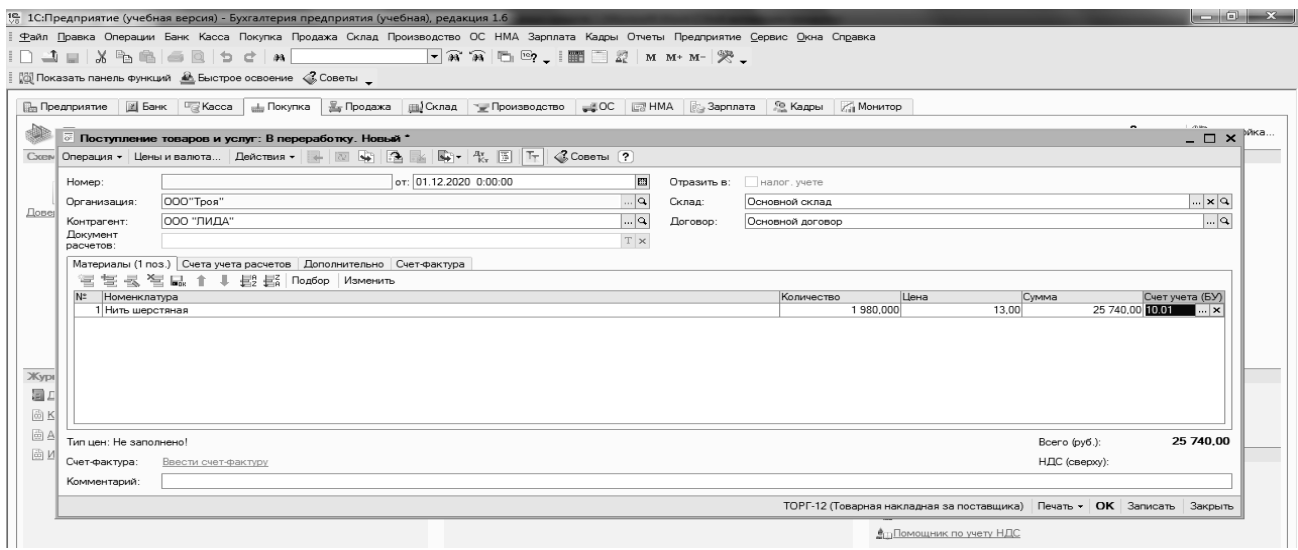

#### Рисунок 8 – Поступление товаров и услуг

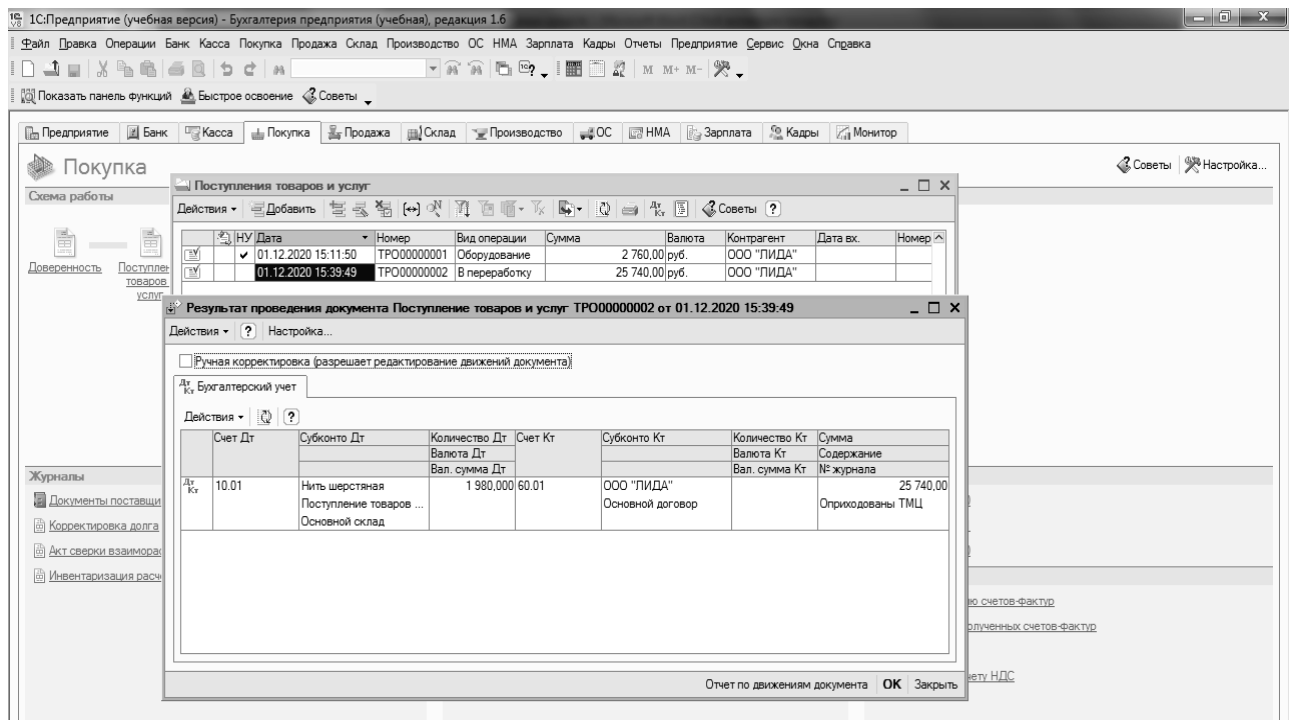

Рисунок 9 – Бухгалтерские проводки по приходной накладной

#### **Порядок выполнения задания 2.**

Основанием на списание материалов со склада предприятия является документ «Акт переработки», который можно сформировать следующим образом:

1) выбрать пункт главного меню «Производство»;

2) в появившемся подменю выбрать «Отчет производства за месяц», заполнить необходимые реквизиты в документе (рисунок 10) и сохранить его, нажав <OK>;

3) для просмотра введенного акта списания № 0001 выбрать пункт главного меню «Журнал», «Операции»;

4) после активизации закладки «МЦ» можно видеть наличие данного документа (рисунок 11);

5) с целью просмотра составленных проводок необходимо выбрать на панели инструментов пиктограмму D/K .

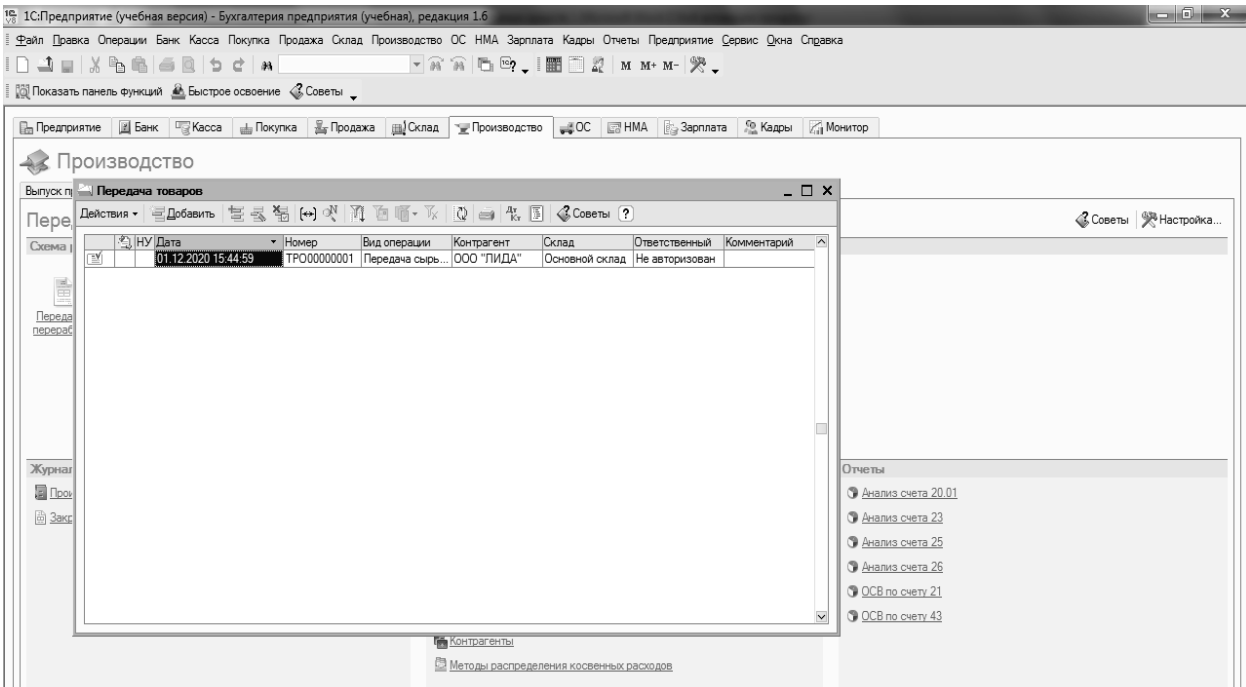

#### Рисунок 10 – Заполнение документа «Передача товаров»

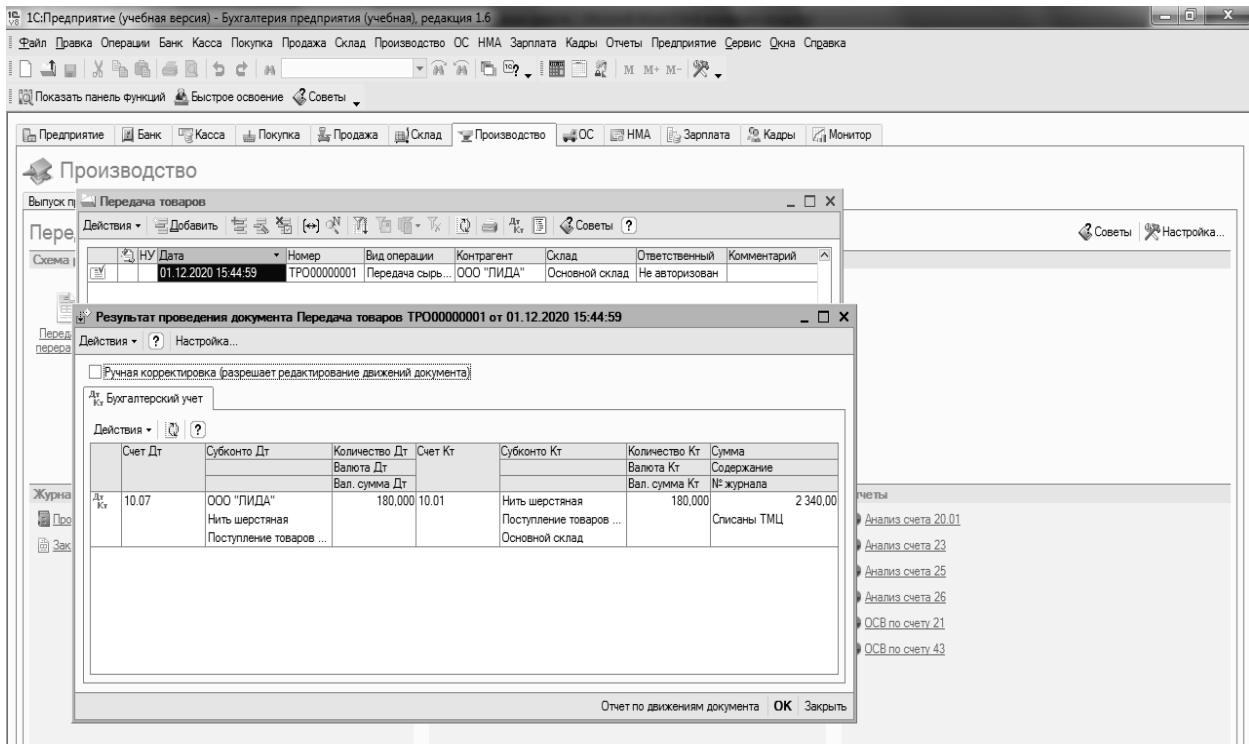

Рисунок 11 – Бухгалтерская проводка по списанию материалов

*Содержание отчета в электронном виде*: составленные, заполненные и обработанные учетные регистры о составе и величине производственных запасов, их движении за отчетный период.

#### *Вопросы для защиты отчета*

1 Каким документом оформляется поступление товарно-материальных ценностей? Каков порядок его создания?

2 В каком документе отражаются хозяйственные операции по поступлению производственных запасов?

3 Как составить документ «Акт переработки»?

Литература: [1–6, 13, 14]. Нормативные правовые акты:  $[7-9, 11, 12]$ .

# **3 Лабораторная работа № 3. Учет расчетов с персоналом по оплате труда**

*Цель работы*: изучить методику учета расчетов с персоналом по оплате труда в организации при автоматизированной форме учета.

#### *Задачи работы*

1 Создать первичные документы по приему на работу сотрудников организации.

2 Создать ведомость по начислению заработной платы.

3 Создать оборотно-сальдовую ведомость по счету 70.

*Содержание работы*: освоение навыков использования регистров автоматизированного учета для проведения учета расчетов с персоналом по оплате труда.

### **Задание 1**

30.09.20\_\_ г. начислена заработная плата работникам предприятия:

– директору Васильеву Анатолию Ивановичу 5 000 р.;

– бухгалтеру Петровой Алине Ивановне 3 000 р.;

– кассиру Ивановой Елене Сергеевне 2 100 р.;

– мастеру вязального цеха Федоровой Екатерине Николаевне 350 р.;

– вязальщице Галкиной Анне Васильевне 280 р.

Необходимо начислить заработную плату за сентябрь месяц 20\_\_ г.

#### **Порядок выполнения задания 1.**

Вначале необходимо внести необходимую информацию о каждом сотруднике предприятия в справочник «Физические лица». Для этого необходимо:

1) выбрать пункт главного меню «Кадры»;

2) в появившемся окне «Физические лица» создать новую запись, нажав на клавиатуре клавишу <Insert>;

3) заполнить необходимые реквизиты в каждой закладке по сотруднику, например, Федоровой Екатерине Николаевне, (рисунки 12 и 13) и сохранить все данные, нажав <OK>.

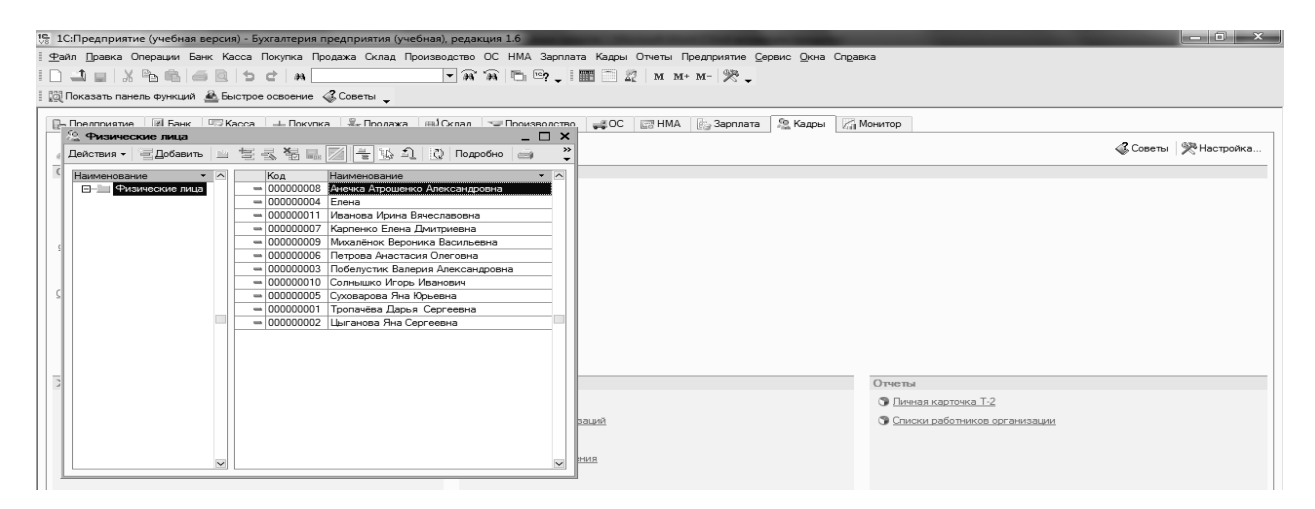

Рисунок 12 – Меню «Кадры»

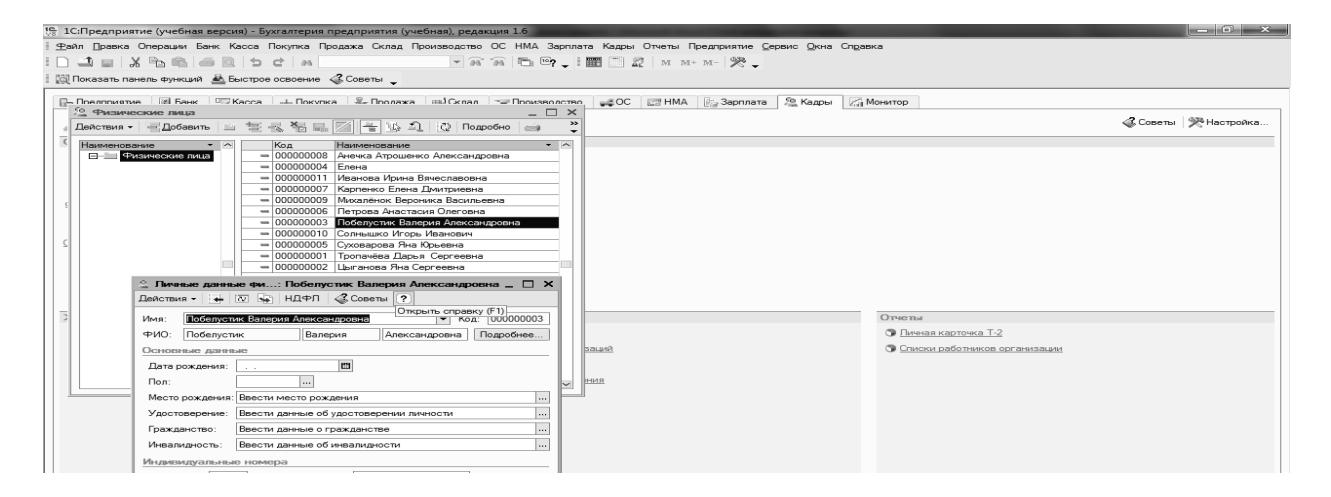

Рисунок 13 – Заполнение карточки сотрудника

Для начисления заработной платы за сентябрь месяц 20 г. необходимо:

1) выбрать пункт главного меню «Зарплата»;

2) в появившемся подменю выбрать «Начисление заработной платы», и заполнить необходимые реквизиты в документе нажав <OK> (рисунок 14).

С целью просмотра составленных проводок на основании документов, необходимо выбрать на панели инструментов пиктограмму D/K .

Для просмотра оборотной ведомости по начислению заработной платы (рисунок 15) необходимо выбрать пункт главного меню «ОСВ по счету 70».

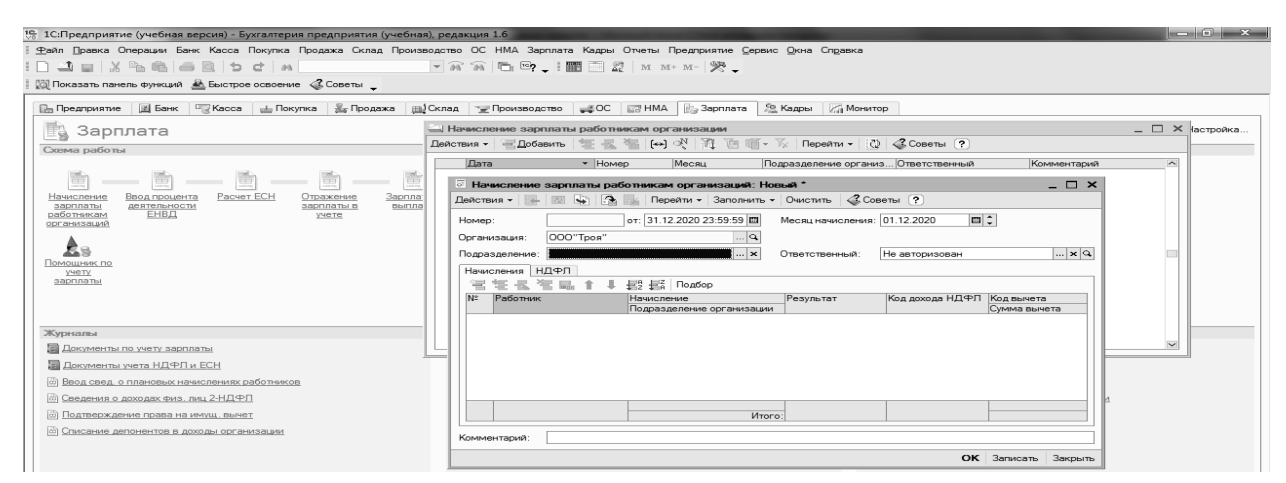

Рисунок 14 – Начисление заработной платы

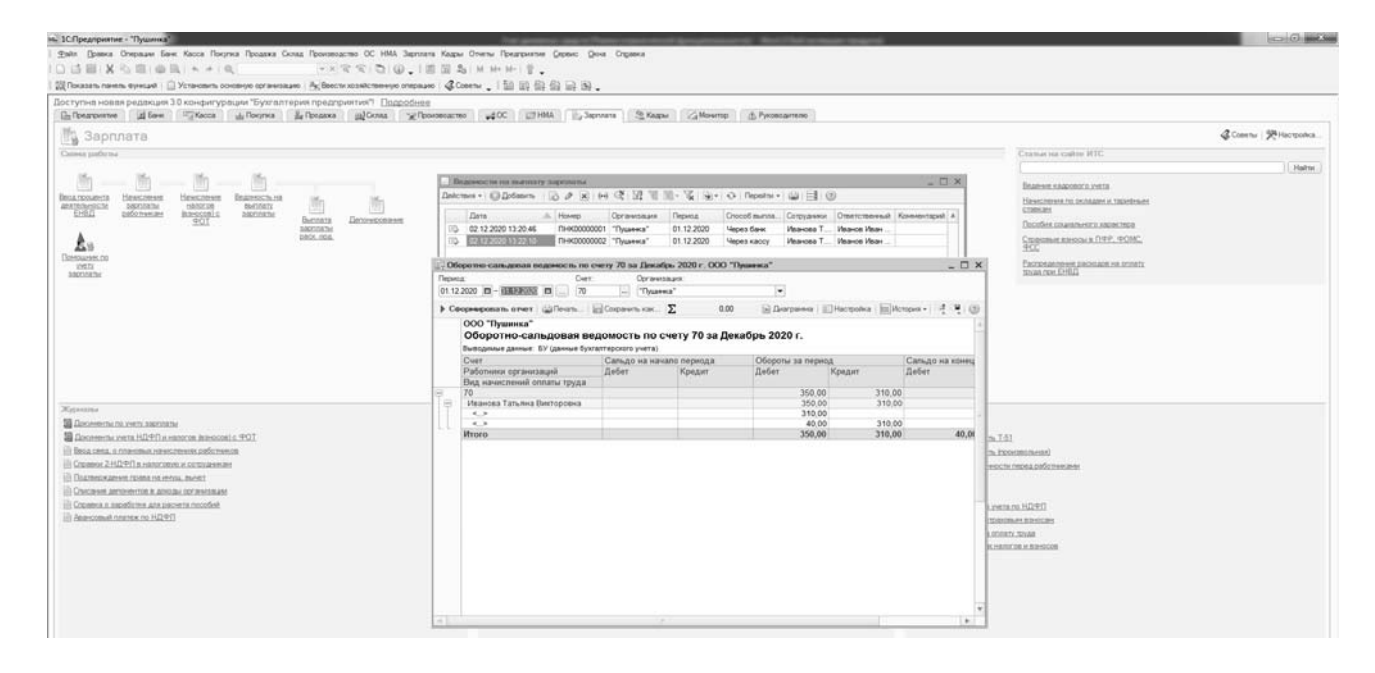

Рисунок 15 – Оборотная ведомость по счету 70

*Содержание отчета в электронном виде*: составленные, заполненные и обработанные учетные регистры о сотрудниках организации и по учету расчетов с персоналом по оплате труда.

# *Вопросы для защиты отчета*

- 1 В каком справочнике отражается информация о каждом работнике?
- 2 Как производится начисление заработной платы работнику?
- 3 Как составить документ «Личная карточка»?

Литература: [1–6, 13, 14]. Нормативные правовые акты:  $[7-9, 11, 12]$ .

# **4 Лабораторная работа № 4. Учет затрат на производство и калькулирование себестоимости продукции, работ, услуг**

*Цель работы*: освоение навыков использования регистров автоматизированного учета затрат на производство и калькулирование себестоимости продукции, работ, услуг.

#### *Задачи работы*

1 Создать первичные документы по учету затрат на производство и калькулирование себестоимости продукции, работ, услуг.

2 Создать журнал хозяйственных операций по счету 20.

*Содержание работы*: на основании регистров автоматизированного бухгалтерского учета изучить порядок учета затрат на производство и калькулирование себестоимости продукции, работ, услуг.

## **Задание 1**

30.09.20 г. предъявлен счет-фактура № 233805 от РУП «Белтелеком» за услуги телефонной связи за сентябрь месяц, в которой указано:

– стоимость услуги без НДС равна 1 000 р.;

– НДС 20 % на сумму 200 р.;

– итого к оплате 1 200 р.

Необходимо отразить данного вида затраты за текущий месяц.

#### **Порядок выполнения задания 1.**

Данные счет-фактуры № 233805 от 30.09.20 г. вносятся в программу в виде документа «Поступление товаров и услуг». Для этого необходимо:

1) выбрать пункт главного меню «Покупка», «Поступление товаров и услуг»;

2) в появившемся окне заполнить необходимые реквизиты в документе (рисунок 16) и сохранить набранные данные, нажав <OK>;

3) для просмотра введенного акта на услуги № 233805 выбрать пункт главного меню «Операции», «Журнал операций»;

4) с целью просмотра составленных проводок (рисунок 17) необходимо выбрать на панели инструментов пиктограмму D/K.

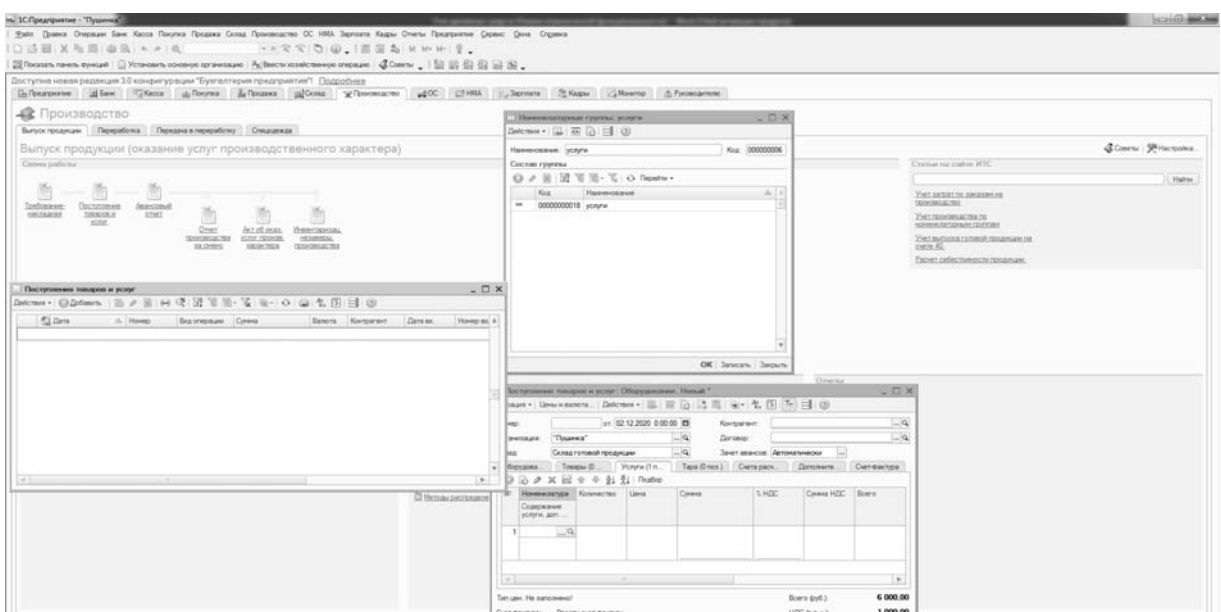

Рисунок 16 – Заполнение документа «Поступление товаров и услуг»

| Доступна новая редакция 3.0 конфигурации "Бухгалтерия предприятия"   Смервых - Цень и важет   Дайствия -   Ца   13   13   13   14   15   15   12   12   12   12 |                                                          |                         |                                                         |                                   |                                                                                                    |           |                        |                                                       |                             |                                                    |                                                                |                                    |            |                 |                    |
|----------------------------------------------------------------------------------------------------|----------------------------------------------------------|-------------------------|---------------------------------------------------------|-----------------------------------|----------------------------------------------------------------------------------------------------|-----------|------------------------|-------------------------------------------------------|-----------------------------|----------------------------------------------------|----------------------------------------------------------------|------------------------------------|------------|-----------------|--------------------|
| EnTbearpwaver in Eleve Circuitors & Toronos & Toronos al Cen                                                                                                    | Hower:                                                   | THK00000001             |                                                         |                                   | er: 02.12.2020 13:51.29                                                                                 |           | $\Box$                 | Kortzaron:                                            | DAO "Engressmentes"         |                                                    |                                                                |                                    |            | $-9$            |                    |
| <b>• Производство</b>                                                                                                    | Организация: "Пушника"                                   |                         |                                                         |                                   |                                                                                                    |           | $-\alpha$              | Dorosop:                                              | договор на оказание услуг   |                                                    |                                                                |                                    |            | $-9$            |                    |
| Выпуск продукции   Переработка   Передача в переработку   Спецаджида                                                                                            | Dotaz:                                                   | Склад готовой продукции |                                                         |                                   |                                                                                                    |           | $\Box$ a               | Зачет авлисов: Автонатически                          |                             |                                                    |                                                                |                                    |            |                 |                    |
| Выпуск продукции (оказание услуг производственн                                                                                                    |                                                          |                         |                                                         |                                   | Оборудавания (1 пов.) : Говары (Drops) / Услуги (1 пов.) : Пара (Drops) / Онита расчита / Датолнительно |           |                        |                                                       |                             |                                                    |                                                                |                                    |            |                 | Conesu 99 Hacquies |
| Contests profile to a                                                                                                    | ◎ ③ ∂ × Ⅲ ÷ ÷ 91 f1 l l l notice<br><b>10 Homecrange</b> |                         | Konsecres Liesa                                         |                                   | Cowan                                                                                                   | SHIK      | Covers HZC Boarn       |                                                       |                             | Der samer  Cylicoves 1:539.                        | Der samer                                                      | Cyboxes 1.000                      | Curr yuera |                 |                    |
| 画——画                                                                                                    | дот. сведения                                            | Седиржания услуги.      |                                                         |                                   |                                                                                                    |           |                        |                                                       | Подразделя<br><b>SATERT</b> | Cyfenera 2 (SV)<br>Difesere 3 (EV)                 |                                                                | Cytieners 2 600<br>Cybioens 3 (HV) |            |                 | Halts:             |
| Dochrinewe<br>Zearcopult<br>START.<br><b>HIRLTOGENE</b><br>TOROGOD, H<br><b>YGEN</b><br>Актобоказ.<br><b>Orse:</b><br><b>Uses</b>                               | 1 yczyrw<br><b>VEINFW</b>                                |                         | 1,000                                                   | 180.00                            | 180.00 20%                                                                                              |           | 30.00                  | 180.00 20.01                                          | Basanusal                   |                                                    | 20.01                                                          |                                    |            |                 |                    |
| <b>10RM FROMME</b><br>$-02.20$<br>COOKSBOACTES<br>2.6.53 miles<br>SIGHTEES<br><b>CEDOKSRO</b>                                                                   |                                                          |                         | Hacrookia (3)                                           |                                   | Репультат проекциник документа Поступление товаров и услуг ГВНООООООО от 02.12.2020 13:51:29            |           |                        |                                                       |                             |                                                    |                                                                | $ \Box$ $\times$                   |            |                 |                    |
|                                                                                                    | Tim Later. Dobranechik                                   |                         |                                                         |                                   | Румая корректировка фазрешает редактирование двоюмий документа)                                         |           |                        |                                                       |                             |                                                    |                                                                |                                    |            | 1480.00         |                    |
| Det-baction - ne toeful                                                                                                    |                                                          |                         | - 2. Бул аптерский и налоговый учет   НДС предъявленный |                                   |                                                                                                    |           |                        |                                                       |                             |                                                    |                                                                | 246.67                             |            |                 |                    |
|                                                                                                    | Падоленгъ "Поденка" с<br>Коммитерий:                     |                         |                                                         |                                   | Delcraes : 日 品 ク ※ 目 ウ キ 22 0 日                                                                         |           |                        |                                                       |                             |                                                    |                                                                |                                    |            |                 |                    |
| <b>Xisyonna</b>                                                                                                    |                                                          |                         | Период                                                  | Coas Ils                          | Cubicovno Elir                                                                                          |           | Konewert Cwrr Kr.      | Cybus-mi Kr                                           | Konnect: Cavesa             |                                                    | Cyness HV Dr Cyness HV Kr                                      |                                    |            | bicini 3 separa |                    |
| Doctoria/Nimesed provenible                                                                                                    |                                                          |                         |                                                         | Подовзделение<br>Дr               |                                                                                                    | Bax cost. | Bancra Dr. Regessammen |                                                       | East cost.                  | Banora Kr. Coaspooner                              | Cynose I'll Dr. Cynose I'll Kr.<br>Cyrona BP Dr. Cyrona BP Kr. |                                    |            |                 |                    |
| <b>ED FACHET AURAS IDAGINAL KULBINNING ENGIGAGE</b><br>Uli Jacquettes perma 20, 21, 25, 26                                                                      |                                                          |                         | 13.51.29                                                | 02.12.2020 20:01<br>Besanywal und |                                                                                                    |           | 60.01                  | CAO "Entrenes:<br>aprosop Hà Skits<br>Поступление то  |                             | 150,00<br>yczyna no aki.a. en                      | 150.00                                                         | 150.00                             |            |                 |                    |
|                                                                                                    |                                                          |                         | 02.12.2020 18<br>13.51.29                               |                                   |                                                                                                    |           | <b>76 HA</b>           | <b>OAD</b> "Eastlenes<br>договор на оказ              |                             | 30.00<br>to all on vivory                          |                                                                |                                    |            |                 |                    |
|                                                                                                    |                                                          |                         | 13:51:29                                                | 02 12 2020 20 01                  |                                                                                                    |           | 60.01                  | CAO "Serrenes:<br>договор на оказ.<br>Поступление то. |                             | 1 083,33<br><b>Приобретение</b><br>оборудования п. | 108333                                                         | 1 083.33                           |            |                 |                    |
|                                                                                                    |                                                          |                         | 02.12.2020 18<br>135129                                 |                                   |                                                                                                    |           | <b>76 HA</b>           | <b>OAD</b> "Белгелек<br><b>GOT DIROD HIS DKINS.</b>   |                             | 216.67<br><b>Приобретение</b>                      |                                                                |                                    |            |                 |                    |

Рисунок 17 – Бухгалтерские проводки по услуге

*Содержание отчета в электронном виде*: составленные, заполненные и обработанные учетные регистры учета затрат на производство и калькулирование себестоимости продукции, работ, услуг.

# *Вопросы для защиты отчета*

1 В каком документе отражается стоимость услуг, предоставленных организации?

2 Как просмотреть сформированный Акт на услуги?

3 Как просмотреть составленный журнал проводок?

Литература: [1–6, 13, 14]. Нормативные правовые акты:  $[7-9, 11, 12]$ .

# **5 Лабораторная работа № 5. Учет реализации продукции, работ, услуг**

*Цель работы*: освоение навыков использования регистров автоматизированного учета реализации продукции, работ, услуг.

#### *Задачи работы*

1 Создать первичные документы по учету реализации продукции, работ, услуг.

2 Определить состав готовой продукции (работ, услуг).

3 Создать журнал хозяйственных операций по счетам 43, 90.

*Содержание работы*: на основании регистров автоматизированного бухгалтерского учета изучить порядок учета реализации продукции, работ, услуг.

## **Задание 1**

21.09.20\_\_ г. из вязального цеха выпущена готовая продукция «Свитер мужской» в количестве 14 шт., а продукции «Юбка» 5 шт.

Необходимо отразить операции по выпуску продукции.

#### **Порядок выполнения задания 1.**

Первичным документом по выпуску продукции из производства является документ «Реализация товаров и услуг: Продажа, комиссия». Для его формирования необходимо:

1) выбрать пункт главного меню «Продажа», «Реализация товаров и услуг: Продажа, комиссия» (рисунок 18);

2) в появившемся окне внести необходимые реквизиты и сохранить набранные данные, нажав <OK>.

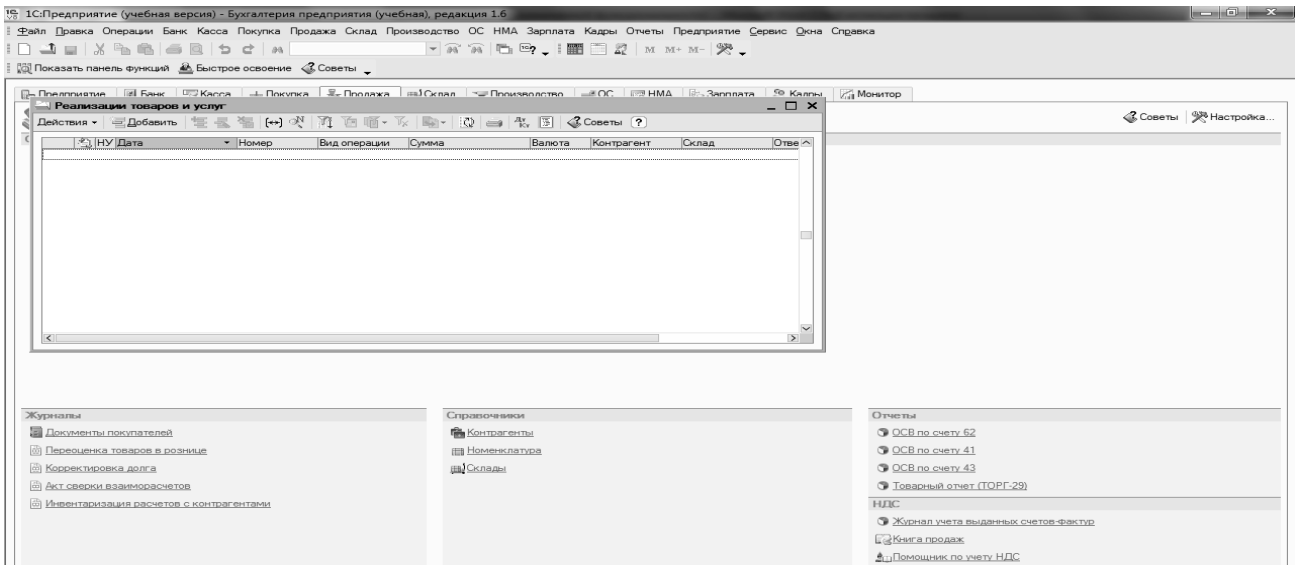

Рисунок 18 – Заполнение документа «Продажа»

В течение месяца выпуск продукции осуществляется только в количественном выражении. После определения фактических затрат в конце месяца косвенные расходы (общепроизводственные расходы) подлежат распределению между выпущенной продукцией. Базой распределения является сумма основных материалов, отпущенных в производство. Таким образом, только в конце месяца будет рассчитана фактическая себестоимость готовой продукции.

Для расчета и корректировки себестоимости продукции необходимо:

1) выбрать пункт главного меню «Операции», «Регламентные операции», «Закрытие месяца»;

2) в появившемся окне «Закрытие месяца» установить необходимые флажки, а затем сохранить документ, нажав <OK> (рисунок 19).

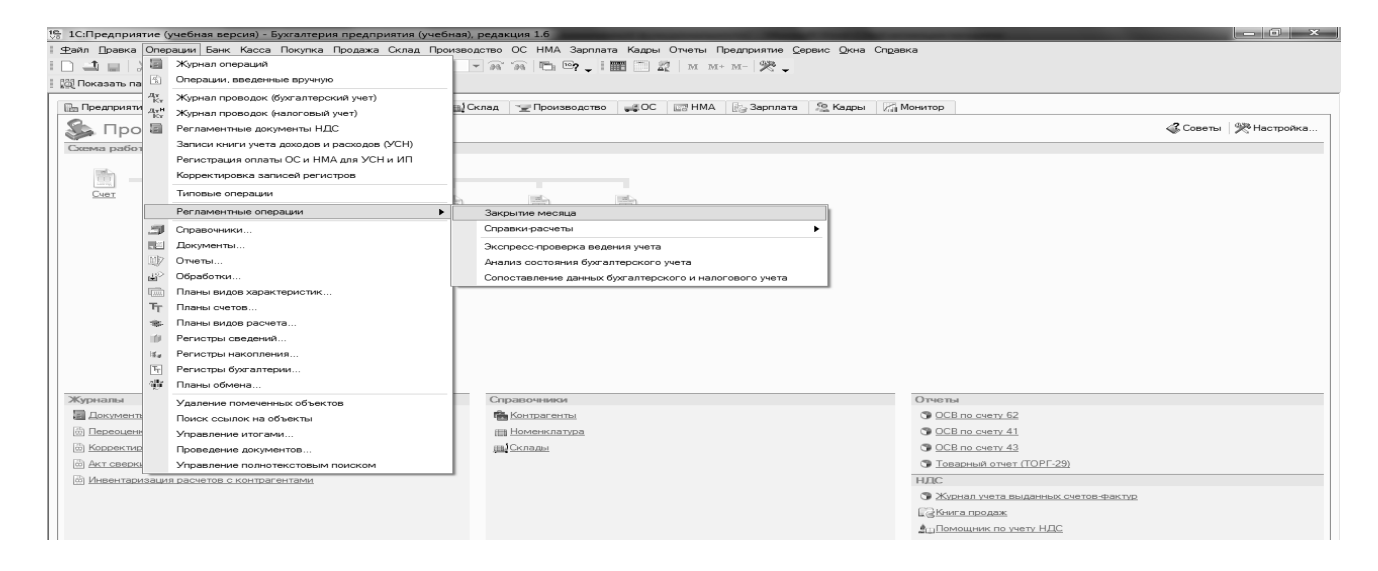

Рисунок 19 – Закрытие месяца

Для просмотра составленных бухгалтерских проводок по отгрузке готовой продукции покупателю необходимо на основании документа «Реализация товаров и услуг» оформить документ «Платежное поручение входящее» от 12.09.2020 г. Статья ДДС «Средства, полученные от покупателей» и провести его «Записать», «ОК».

*Содержание отчета в электронном виде*: составленные, заполненные и обработанные учетные регистры по учету реализации продукции, работ, услуг.

#### *Вопросы для защиты отчета*

1 Какой документ является первичным документом по выпуску продукции из производства?

2 В чем особенность расчета фактической себестоимости готовой продукции?

3 Как произвести расчет и корректировку себестоимости продукции?

Литература: [1–6, 13, 14]. Нормативные правовые акты:  $[7-12]$ .

# **6 Лабораторная работа № 6. Учет денежных средств и расчетно-кредитных операций**

*Цель работы*: освоение навыков использования регистров автоматизированного учета денежных средств и кредитно-расчетных операций.

#### *Задачи работы*

1 Перечислить счета бухгалтерского учета, на которых отражаются денежные средства и расчеты организации.

2 Создать первичные документы по учету денежных средств и кредитнорасчетных операций.

3 Создать оборотно-сальдовую ведомость по счетам 50, 51.

4 Создать журнал хозяйственных операций по счетам 50, 51.

5 Сформировать карточку счета 71.

*Содержание работы*: на основании регистров автоматизированного бухгалтерского учета изучить порядок учета денежных средств и кредитнорасчетных операций.

#### **Задание 1**

09.09.20 г. с текущего расчетного счета получены деньги в кассу предприятия ООО «Мечта» по приходному кассовому ордеру № 1289367 в сумме 500 р. на командировочные расходы. В этот же день по расходному кассовому ордеру № 59 выдано 500 р. на командировочные расходы бухгалтеру Петровой Алине Ивановне.

Необходимо создать первичные документы по учету кассовых операций.

#### **Порядок выполнения задания 1.**

Для создания приходного кассового ордера необходимо:

1) выбрать пункт главного меню «Касса»;

2) в появившемся подменю выбрать, «Приходный кассовый ордер» (рисунок 20);

3) заполнить необходимые реквизиты приходного кассового ордера (рисунок 21) и сохранить его, нажав  $\leq$ OK>:

Для создания приходного расходного кассового ордера необходимо:

1) выбрать пункт главного меню «Касса»;

2) в появившемся подменю выбрать, «Расходный кассовый ордер»;

3) заполнить необходимые реквизиты расходного кассового ордера (рисунок 22) и сохранить его, нажав <OK>.

Для просмотра сохраненных кассовых ордеров (рисунок 23) выбрать пункт главного меню «Операции», «Журнал операции».

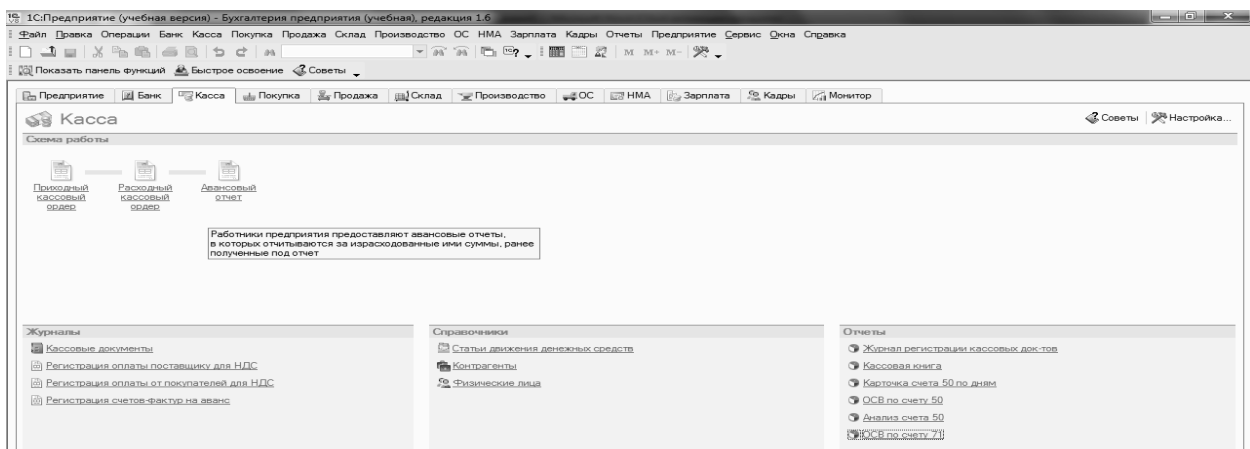

Рисунок 20 – Выбор из главного меню кассовых документов

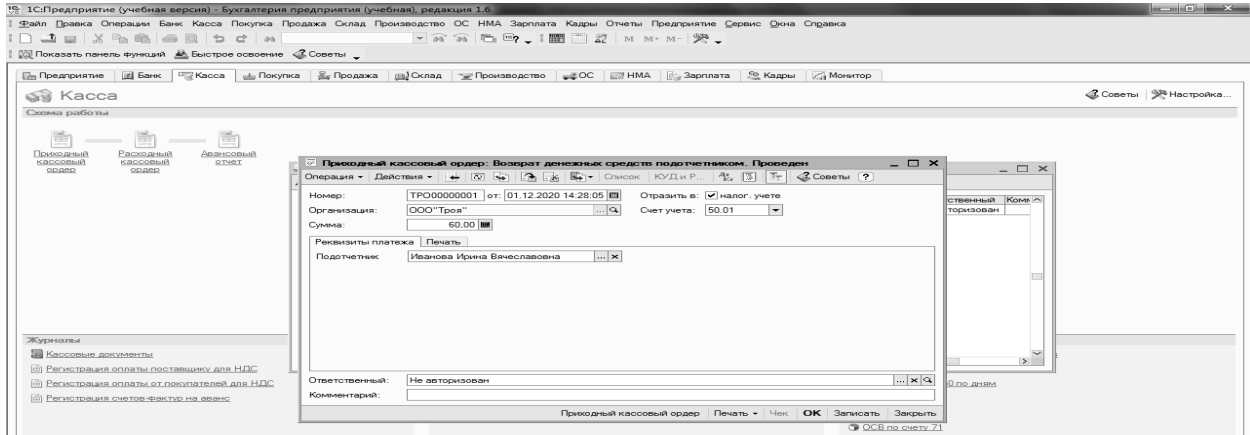

Рисунок 21 – Заполнение документа «Приходный кассовый ордер»

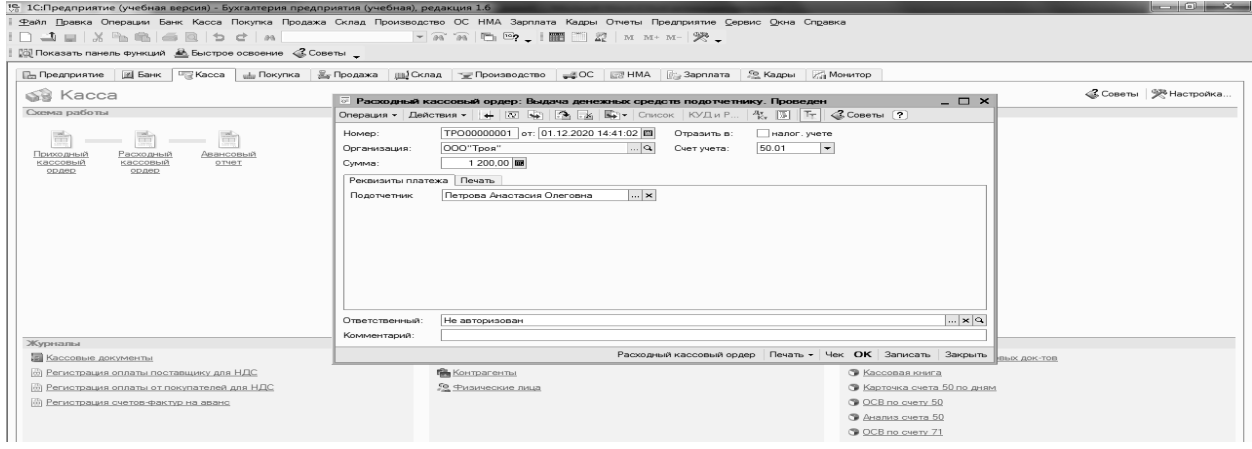

Рисунок 22 – Заполнение документа «Расходный кассовый ордер»

Для отражения составленной бухгалтерской проводки по расходному кассовому ордеру (рисунок 24) необходимо:

1) в окне «Журнал операций» поставить подсветку на документ «Расходный ордер»;

2) выбрать на панели инструментов пиктограмму D/K .

| 15 1С:Предприятие (учебная версия) - Бухгалтерия предприятия (учебная), редакция 1.6                                                                                                    |                                                                                                    |                            | $-10$                              |  |
|----------------------------------------------------------------------------------------------------|----------------------------------------------------------------------------------------------------|----------------------------|------------------------------------|--|
| Файл Правка Операции Банк Каоса Покупка Продажа Склад Производство ОС НМА Зарплата Кадры Отчеты Предприятие Сервис Окна Справка                                                                                                    |                                                                                                    |                            |                                    |  |
|                                                                                                    | $- \mathbb{R} \times \mathbb{R} \cup \mathbb{D} \cup \mathbb{P}_2 = \mathbb{R} \cup \mathbb{R} \cup \mathbb{R} \cup \mathbb{R} \cup \mathbb{R} \cup \mathbb{R} \cup \mathbb{R}$ |                            |                                    |  |
| <b>[3] Показать панель функций</b> <u>В.</u> Быстрое освоение «Советы _                                                                                                    |                                                                                                    |                            |                                    |  |
| [iii] Банк   □ Касса   ⊥ Покупка   № Пролажа   ла] Склал   ≈ Произволство   _8 ОС   № ВМА   № Зарплата   59 Калон   № Монитор<br><b>По Предприятие</b>                                                                                                    |                                                                                                    |                            |                                    |  |
| Журнал операций                                                                                                    |                                                                                                    |                            | $ \Box$ $\times$                   |  |
| SS Kacca                                                                                                    |                                                                                                    |                            | «Советы   98 Настройка             |  |
| Схема работы<br>OpraHHSaLIHR: 000"Tpos"                                                                                                    | $\mathbb{L} \times  \mathbf{Q} $                                                                                                    |                            |                                    |  |
| <b>图 Дата</b><br>- Homep                                                                                                    | Вид документа                                                                                                    | Контрагент                 |                                    |  |
| <b>FIRST</b><br><b>SKY</b><br>30.10.2020.13309152<br>$\frac{1}{2} \left( \frac{1}{2} \right) \left( \frac{1}{2} \right) \left( \frac$<br>TPO00000001 | Операция (бухгалтерский и налоговый учет)                                                                                                    |                            |                                    |  |
| ∩×ï<br>01.12.2020 14:28:05<br>TPO00000001<br>믢<br>Приходный                                                                                                    | Приходный кассовый ордер                                                                                                    | Иванова Ивина Вруеспавовна |                                    |  |
| кассовый<br>01.12.2020 14:41:02<br>m×i.<br>TPO00000001<br>ордер                                                                                                    | Расходный кассовый ордер                                                                                                    | Петрова Анастасия Олеговна |                                    |  |
| 01.12.2020 14:44:41<br>TPO00000002<br>DOM: Y                                                                                                    | Расходный кассовый ордер                                                                                                    | Петрова Анастасия Олеговна |                                    |  |
|                                                                                                    |                                                                                                    |                            |                                    |  |
|                                                                                                    |                                                                                                    |                            |                                    |  |
|                                                                                                    |                                                                                                    |                            |                                    |  |
|                                                                                                    |                                                                                                    |                            |                                    |  |
|                                                                                                    |                                                                                                    |                            |                                    |  |
|                                                                                                    |                                                                                                    |                            |                                    |  |
|                                                                                                    |                                                                                                    |                            |                                    |  |
|                                                                                                    |                                                                                                    |                            |                                    |  |
|                                                                                                    |                                                                                                    |                            |                                    |  |
|                                                                                                    |                                                                                                    |                            |                                    |  |
|                                                                                                    |                                                                                                    |                            |                                    |  |
|                                                                                                    |                                                                                                    |                            |                                    |  |
|                                                                                                    |                                                                                                    |                            |                                    |  |
| Журналы                                                                                                    |                                                                                                    |                            |                                    |  |
| <b>Е Кассовые докум</b>                                                                                                    |                                                                                                    |                            | в кассовых док-тов                 |  |
|                                                                                                    |                                                                                                    |                            |                                    |  |
| <b>[ф]</b> Регистрация опл                                                                                                    |                                                                                                    |                            |                                    |  |
| <b>[6] Регистрация оплаты от покупателей для НДС</b>                                                                                                    | 50 Физические лица                                                                                                    |                            | <b>• Карточка счета 50 по дням</b> |  |
| (б) Регистрация счетов-фактур на аванс                                                                                                    |                                                                                                    |                            | C OCB no cyery 50                  |  |
|                                                                                                    |                                                                                                    |                            | <b>• Анализ счета 50</b>           |  |
|                                                                                                    |                                                                                                    |                            |                                    |  |
|                                                                                                    |                                                                                                    |                            | C OCB no overy 71                  |  |

Рисунок 23 – Перечень кассовых документов в журнале операций

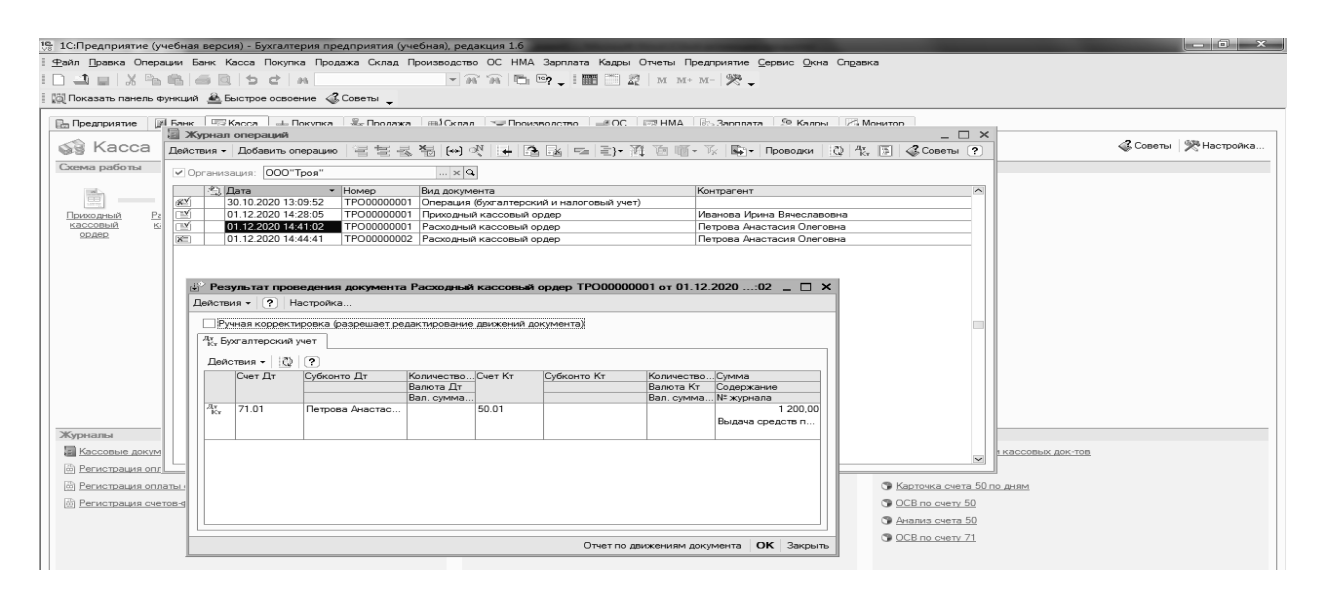

Рисунок 24 – Бухгалтерская проводка по расходному кассовому ордеру

09.09.20 г. создать платежное поручение № 42 обслуживающему банку на перечисление денежных средств поставщику ОАО «Троя» за нить шерстяную, полученную по товарно-транспортной накладной № 2 593 477 от 01.09.20 г., на сумму 2 400 р., в том числе НДС 20 %.

# **Порядок выполнения задания 2.**

Для создания выписки банка необходимо:

1) выбрать пункт главного меню «Банк»;

2) в появившемся подменю выбрать «Платежное поручение» (рисунок 25);

3) заполнить необходимые реквизиты платежного поручения (рисунок 26) и сохранить его, нажав <OK>.

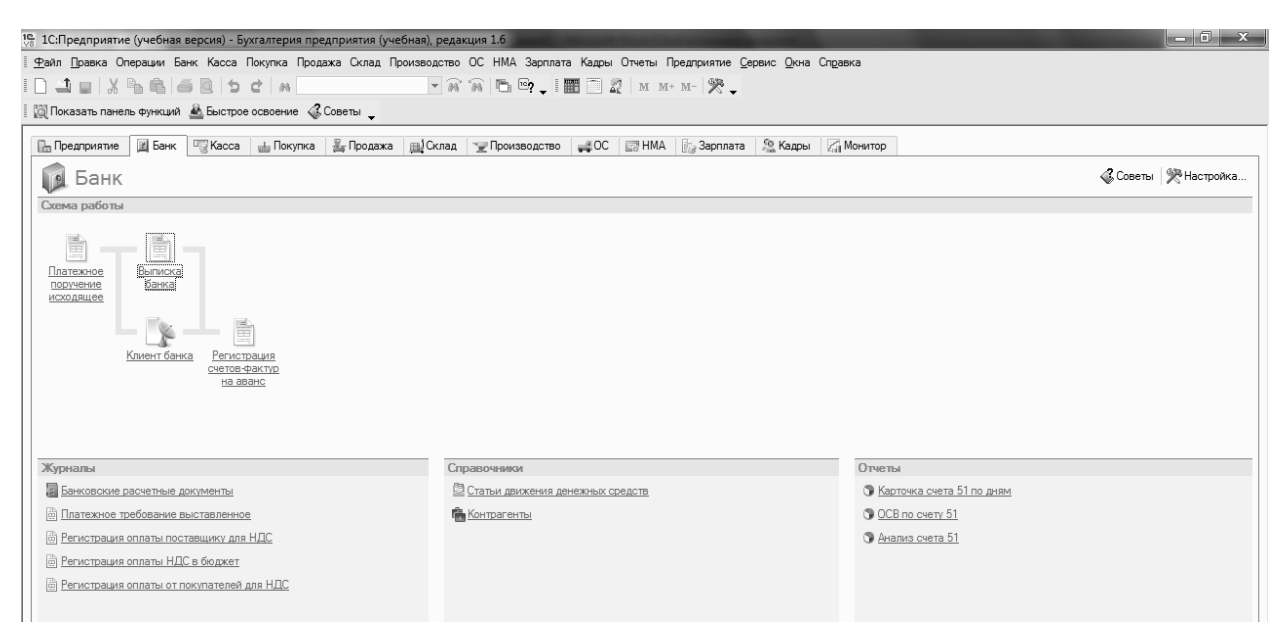

Рисунок 25 – Выбор из главного меню банковских документов

|        |                                           | 15. 1С:Предприятие (учебная версия) - Бухгалтерия предприятия (учебная), редакция 1.6                                                          |                                                                                                    |                                   |
|--------|-------------------------------------------|----------------------------------------------------------------------------------------------------|----------------------------------------------------------------------------------------------------|-----------------------------------|
|        |                                           |                                                                                                    | Файл Правка Операции Банк Касса Покупка Продажа Склад Производство ОС НМА Зарплата Кадры Отчеты Предприятие Сервис Окна Справка                                               |                                   |
|        |                                           |                                                                                                    |                                                                                                    |                                   |
|        |                                           | <b>В Показать панель функций</b> Выстрое освоение «Советы _                                                                                    |                                                                                                    |                                   |
|        |                                           |                                                                                                    |                                                                                                    |                                   |
|        |                                           | - Платежные поручения исходящие                                                                                                    | Дь Поеллоиятие   IIII Банк   ⊏⊒ Касов   ⇒ Покулка   - Е⊬ Поолажа   - ≡Д Пооматолотто   - ≡ ОС   I ≡⊒ НМА   I∂⊳ Зарплата   - 99 Калон<br><b>2. Монитор</b><br>$ \Box$ $\times$ |                                   |
|        |                                           |                                                                                                    | $ \Box$ $\times$                                                                                                    | <b>&amp; Советы</b>   Э Настройка |
|        |                                           | Onepaция - Действия - $ + \overline{N} $ $ + \overline{N} $ $ + \overline{N} $ Chucok KYAu P 4, $ + \overline{N} $ $ + \overline{N} $ Conema ? | $m \sim$                                                                                                    |                                   |
|        |                                           | TPO00000001 or 01.12.2020 14:52:04 [1]                                                                                                    | Отразить в: Мналог, учете                                                                                                    |                                   |
|        | Homep:                                    |                                                                                                    | Счет учета (БУ):                                                                                                    |                                   |
|        | Организация:                              | $\sim$ $\sim$<br>OOO"Tpos"                                                                                                    | $\Box$<br>Банковский счет:<br>расчетный счет                                                                                                    |                                   |
|        | Получатель:                               | $\sim$ $\sim$<br>ООО "ЛИДА"                                                                                                    | $\Box$<br>Счет получателя:                                                                                                    |                                   |
|        | Cymma:                                    | 18 000,00 MM                                                                                                    | $\vert  \vert \times$<br>$6 \mid 2 \mid$<br>Вид платежа: Электронно<br>Очередность:                                                                                           |                                   |
|        |                                           | Расшифровка платежа ИНН / КПП                                                                                                    |                                                                                                    |                                   |
|        | Договор:                                  | $\blacksquare$<br>поставка товаров                                                                                                    |                                                                                                    |                                   |
|        | Ставка НДС:                               | $\overline{H}$ HAC:<br>3 000.00 图<br>20%                                                                                                    |                                                                                                    |                                   |
|        | Счет расчетов:                            | 60.01<br>$\vert \ldots \vert$                                                                                                    |                                                                                                    |                                   |
|        | Счет авансов:                             | اسا<br>60.02                                                                                                    |                                                                                                    |                                   |
| 킈      |                                           |                                                                                                    | $\mathbb{R}^{\mathbb{R}^n}$                                                                                                    |                                   |
|        | $\vert \leq \vert$                        |                                                                                                    | Отчеты<br>• Карточка счета 51 по дням                                                                                                    |                                   |
| व्या । | 回口<br>Назначение платежа                  |                                                                                                    | C OCB no cyery 51                                                                                                    |                                   |
|        | @P                                        | Оплата по договору поставка товаров                                                                                                    | <b>• Анализ счета 51</b>                                                                                                    |                                   |
| @ P    | Сумма 18000-00<br>В т.ч. НДС(20%) 3000-00 |                                                                                                    |                                                                                                    |                                   |
|        | - Данные об оплате<br>回日                  |                                                                                                    | Гекст назначения платежа<br>Заполняется автоматически в соответствии с информацией, введенной в                                                                               |                                   |
|        |                                           | • Платежное поручение оплачено: 01.12.2020 14:52:04 0                                                                                          | форму расчетного счета получателя<br>Заполняется при поступлении выписки банка.                                                                                               |                                   |
|        |                                           |                                                                                                    |                                                                                                    |                                   |
|        | Ответственный:                            | Не авторизован                                                                                                    | $\overline{\mathbf{a}}$                                                                                                    |                                   |
|        | Комментарий:                              |                                                                                                    |                                                                                                    |                                   |
|        |                                           |                                                                                                    | Платежное поручение Печать • ОК Записать Закрыть                                                                                                    |                                   |
|        |                                           |                                                                                                    |                                                                                                    |                                   |

Рисунок 26 – Заполнение документа «Платежное поручение»

Сформировать выписку банка с текущего расчетного счета предприятия за 09.09.20\_\_ г.

#### **Порядок выполнения задания 3.**

Для создания выписки банка необходимо:

1) выбрать пункт главного меню «Банк»;

2) в появившемся подменю выбрать «Выписка банка»;

3) заполнить необходимые реквизиты выписки банка (рисунок 27) и сохранить ее, нажав <OK>.

4) проверить бухгалтерские проводки по данной выписке банка.

| 1 С. Предприятие (учебная версия) - Бухгалтерия предприятия (учебная), редакция 1.6                                                                 | الوالي المعا          |
|----------------------------------------------------------------------------------------------------|-----------------------|
| Файл Правка Операции Банк Касса Покупка Продажа Склад Производство ОС НМА Зарплата Кадры Отчеты Предприятие Сервис Окна Справка                     |                       |
|                                                                                                    |                       |
| <b>[@]</b> Показать панель функций <u>В.</u> Быстрое освоение C. Советы                                                                             |                       |
|                                                                                                    |                       |
| P- Предприятие   图 Банк   US Kacca   上 Покупка   品 Продажа   ml Склад   ~ Производство   上 ОС   同 HMA   B: Зародата   59 Кадры   MeHatop            |                       |
| $ \Box$ $\times$<br><b>А Банковские выписки</b>                                                                                                    | «Советы   • Настройка |
| Действия - Добавить 9. Открыть © Отчеты - Советы ?                                                                                                  |                       |
| Организация: 000"Троя"                                                                                                    |                       |
| По всем<br>Счет в банке:                                                                                                    |                       |
| 01.12.2020 图 no: 01.12.2020 图 …<br>Период с:                                                                                                    |                       |
|                                                                                                    |                       |
| Вы можете добавить новую выписку банка или открыть существующую выписку для просмотра и редактирования                                              |                       |
| Валюта Нач. остаток<br>Кон. остаток<br>Счет в банке<br>Лата<br>Приход<br>Расход<br>01.12.2020<br>18 000.00<br>$-18000.00$<br>py6.<br>расчетный счет |                       |
|                                                                                                    |                       |
|                                                                                                    |                       |
|                                                                                                    |                       |
|                                                                                                    |                       |
|                                                                                                    |                       |
|                                                                                                    |                       |
| Отчеты                                                                                                    |                       |
| • Карточка счета 51 по дням                                                                                                    |                       |
|                                                                                                    |                       |
| OCB по счету 51                                                                                                    |                       |
| <b>•</b> Анализ счета 51                                                                                                    |                       |
|                                                                                                    |                       |
| <b>В Регистрация оплаты от покупателей для НДС</b>                                                                                                  |                       |

Рисунок 27 – Заполнение документа «Выписка банка»

12.09.20\_\_ г. бухгалтер Петрова Алина Ивановна отчиталась на сумму аванса 50р., выданную ей подотчет на командировочные расходы 09.09.20\_\_ г.

Необходимо сформировать авансовый отчет № 8 подотчетного лица.

Проанализировать расчеты с подотчетным лицом А. И. Петровой на конец дня 12.09.2016 г.

# **Порядок выполнения задания 4.**

Для создания приходного авансового отчета необходимо:

1) выбрать пункт главного меню «Касса»;

2) в появившемся подменю выбрать, «Авансовый отчет» (см. рисунок 18);

3) заполнить необходимые реквизиты авансового отчета (рисунок 28) и сохранить его, нажав <OK>;

4) проверить бухгалтерские проводки, сформированные по авансовому отчету;

5) для анализа расчетов с подотчетным лицом Петровой А. И. необходимо выбрать пункт главного меню «Операции», «Карточка счета». В появившемся окне заполнить необходимые реквизиты и нажать <OK>;

6) в карточке наглядно видны данные по расчетам предприятия с подотчетным лицом А. И. Петровой (рисунок 29).

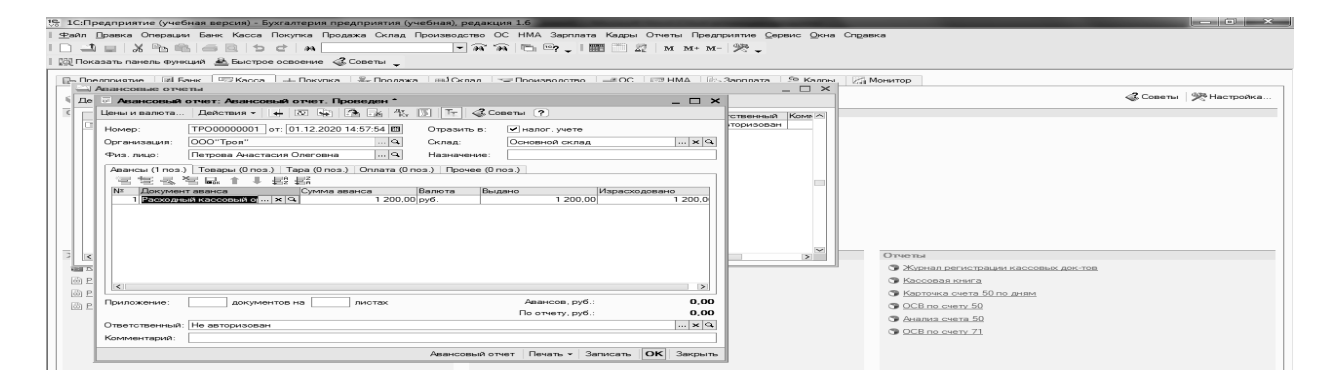

Рисунок 28 – Заполнение документа «Авансовый отчет»

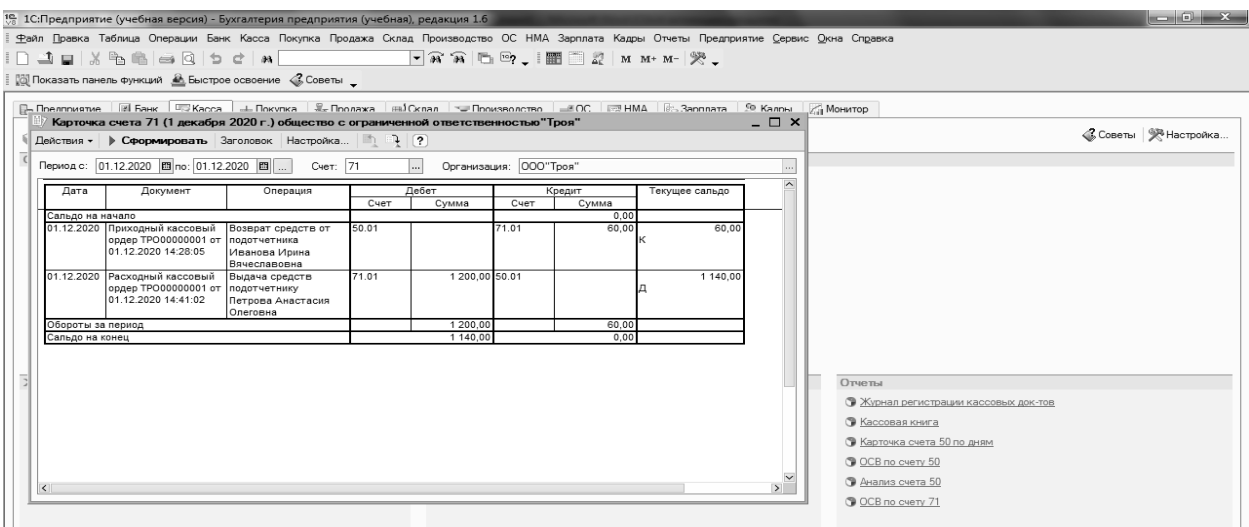

Рисунок 29 – Карточка счета 71

*Содержание отчета в электронном виде*: составленные, заполненные и обработанные учетные регистры по учету денежных средств и кредитнорасчетных операций.

#### *Вопросы для защиты отчета*

1 Каким документом оформляется поступление денег в кассу? Каков порядок его создания?

2 Каков порядок создания документа «Платежное требование»?

3 Как создать документ «Выписка банка»?

4 Каков порядок создания документа «Авансовый отчет»?

5 Как проанализировать расчеты по счету 71?

Литература: [1–6, 13, 14]. Нормативные правовые акты:  $[7-9, 11, 12]$ .

# **7 Лабораторная работа № 7. Учет капитала, резервов, финансовых вложений. Учет финансовых результатов и их использование**

*Цель работы*: освоение навыков использования регистров автоматизированного учета капитала, резервов, финансовых вложений, финансовых результатов и их использования.

# *Задачи работы*

1 Создать первичные документы по учету финансовых вложений.

2 Создать первичные документы по формированию и использованию финансовых результатов.

3 Сформировать карточку счета 99.

*Содержание работы*: на основании регистров автоматизированного бухгалтерского учета изучить порядок формирования и использования финансовых результатов, учета финансовых вложений.

#### **Задание 1**

Предприятие приобрело акции ОАО «Росса» на сумму 12 000 р. 14.09.20 г. Данная сумма была перечислена на текущий (расчетный) счет данного акционерного общества.

Отразить хозяйственные операции по приобретению ценных бумаг.

#### **Порядок выполнения задания 1.**

Учет финансовых вложений ведется на счете 58 «Краткосрочные финансовые вложения». Сальдо по счету является дебетовым и определяется суммой произведенных финансовых вложений на начало и конец периода.

Для отражения хозяйственной операции по приобретению ценных бумаг необходимо сформировать платежное поручение и выписку банка за 14.09.20 г. (действия аналогичны рисункам 25–27).

#### **Задание 2**

Определить финансовый результат (прибыль или убыток) от финансовохозяйственной деятельности предприятия за сентябрь 20\_\_г. Ставка налога на прибыль составляет 18 %.

#### **Порядок выполнения задания 2.**

Для формирования финансового результата деятельности предприятия необходимо выполнить следующие действия:

1) выбрать пункт главного меню «Операции», «Регламентные операции», «Закрытие месяца»;

2) в появившемся окне выбрать «Добавить» выставить соответствующие флаги (рисунок 30) и нажать «Записать» и «OK»;

3) с целью просмотра составленных проводок необходимо выбрать на панели инструментов пиктограмму D/K.

Для того, чтобы сформировать карточку счета 99 (рисунок 31), необходимо в основном меню выбрать «Карточка счета», заполнить в ней необходимые данные и нажать «Сформировать».

Далее необходимо начислить налог на прибыль. Для этого предварительно следует установить ставки налогов и отчислений – выбрать «Отчеты», «Ставки налогов и отчислений».

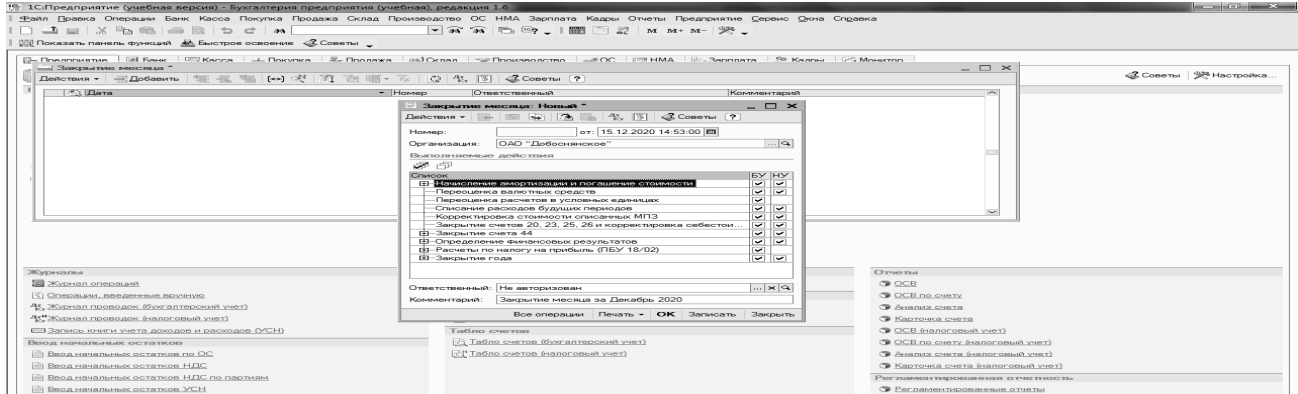

Рисунок 30 – Документ по формированию финансового результата

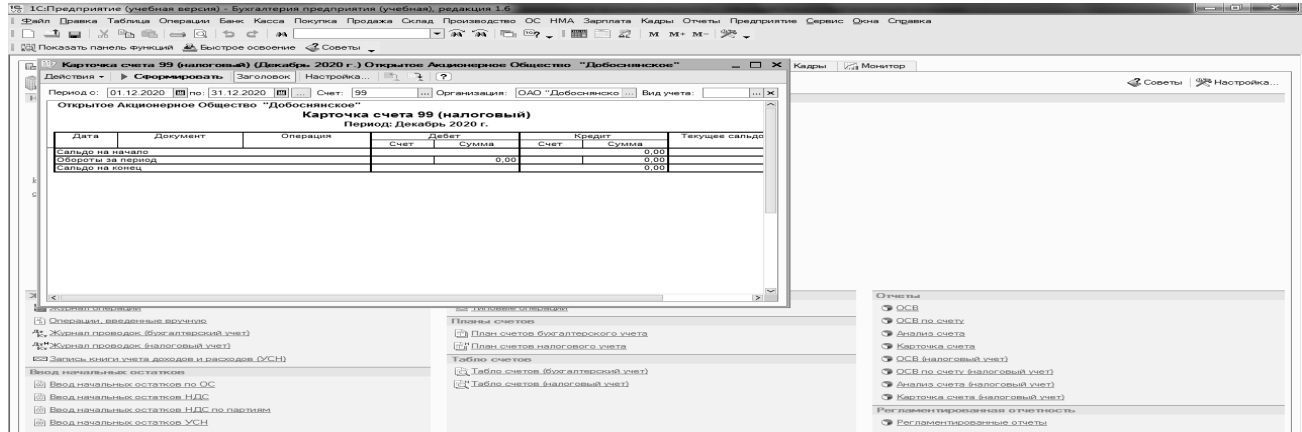

Рисунок 31 – Карточка счета 99

*Содержание отчета в электронном виде:* составленные, заполненные и обработанные учетные регистры по учету финансовых вложений, финансовых результатов и направлений их использования.

#### *Вопросы для защиты отчета*

1 На каком счете ведется учет финансовых вложений?

- 2 Как сформировать карточку счета 99?
- 3 Как просмотреть составленные хозяйственные операции по счету 99?

Литература: [1–6, 13, 14]. Нормативные правовые акты: 7–9, 11, 12.

# **8 Лабораторная работа № 8. Бухгалтерская отчетность организаций и предприятий**

*Цель работы*: освоение навыков использования регистров автоматизированного учета для формирования бухгалтерской отчетности организации.

#### *Задачи работы*

1 Сформировать бухгалтерский баланс организации.

2 Сформировать отчет о прибылях и убытках организации.

*Содержание работы*: на основании регистров автоматизированного бухгалтерского учета изучить порядок формирования бухгалтерского баланса и отчета о прибылях и убытках организации.

#### **Задание 1**

Сформировать бухгалтерский баланс и отчет о прибылях и убытках за 9 месяцев отчетного периода.

#### **Порядок выполнения задания 1.**

Для того, чтобы сформировать бухгалтерскую отчетность организации необходимо открыть список регламентированных отчетов.

1) в меню «Отчеты» выбрать пункт **«**Регламентированные отчеты» (рисунок 32);

2) дважды щелкните мышью по строке с наименованием «Бухгалтерский баланс»;

3) на экран будет выведено окно, в котором укажите организацию и период составления отчета так как показано на рисунке. Нажмите кнопку «ОК» в нижней части окна.

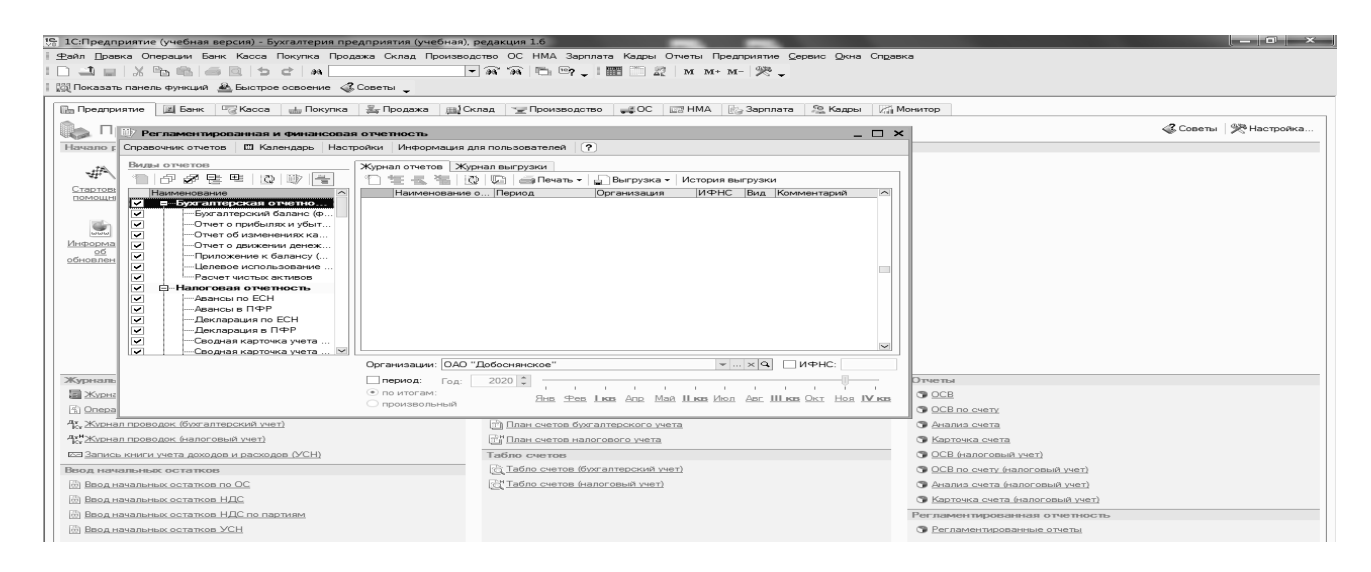

Рисунок 32 – Формирование регламентированной и финансовой отчетности

Откроется форма бухгалтерского баланса (рисунок 33). Для автоматического заполнения отчета по данным информационной базы нажмите кнопку «Заполнить» в верхней командной панели формы отчета.

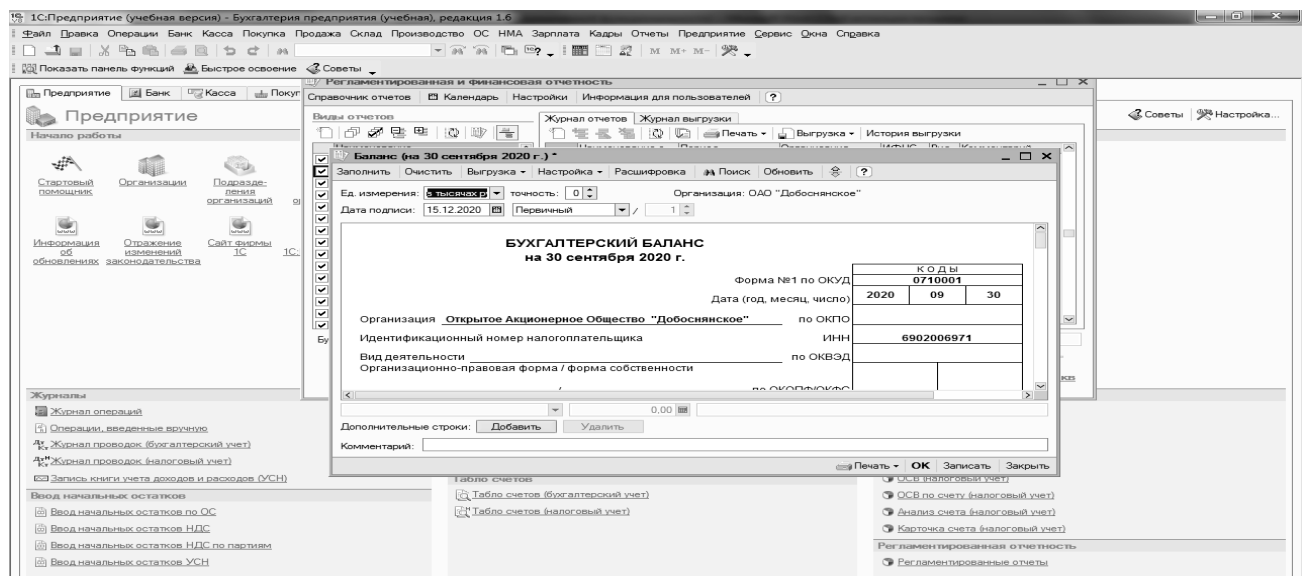

Рисунок 33 – Форма бухгалтерского баланса

Заполненный регламентированный отчет представляет собой таблицу, частично доступную для редактирования. Доступность ячеек для редактирования обозначается цветом фона.

Часть ячеек окрашена в белый цвет – такие ячейки редактировать нельзя.

Ячейки, окрашенные в желтый цвет, предназначены для заполнения вручную: в такие ячейки можно вводить дополнительную информацию.

Данные в ячейках зеленого цвета вычисляются автоматически на основе данных, введенных в другие ячейки.

Те ячейки, которые заполняются автоматически по данным информационной базы, окрашены в светло-зеленый цвет. Можно управлять заполнением таких ячеек при помощи специального меню, расположенного в нижней левой части формы отчета. Для этого необходимо выбрать один из следующих вариантов:

– не заполнять автоматически: при заполнении отчета данная ячейка заполняться не будет, значение следует ввести в ячейку вручную;

– заполнять автоматически с корректировкой: значение заполняется автоматически, а пользователь может изменить значение ячейки вручную;

– заполнять автоматически без корректировки: значение, введенное в такую ячейку вручную, при автоматическом заполнении отчета будет очищено.

Если в командной панели формы отчета присутствует кнопка «Расшифровка», то такой режим для него доступен. Расшифровка доступна после того, как отчет автоматически заполнен по данным информационной базы. Если для выделенной ячейки можно получить расшифровку, то после нажатия кнопки «Расшифровка» или клавиши «F5» выводится окно, содержащее описание алгоритма заполнения ячейки (рисунок 34).

| 15. 1С:Предприятие (учебная версия) - Бухгалтерия предприятия (учебная), редакция 1.6                                                   |                                                                                                    |                                                         |                                                                  | and Chai                                                                      |            |
|----------------------------------------------------------------------------------------------------|----------------------------------------------------------------------------------------------------|---------------------------------------------------------|------------------------------------------------------------------|-------------------------------------------------------------------------------|------------|
| Файл Правка Таблица Операции Банк Касса Покупка Продажа Склад Производство ОС НМА Зарплата Кадры Отчеты Предприятие Сервис Окна Справка |                                                                                                    |                                                         |                                                                  |                                                                               |            |
|                                                                                                    | $\boxed{\mathbf{v} \mathbf{\widehat{x}}' \mathbf{\widehat{x}} \mathbf{ } \mathbf{e}_1 \mathbf{e}_2 \mathbf{ } \mathbf{e}_2 \mathbf{ }} \mathbf{e}_2 \mathbf{ } \mathbf{e}_3 \mathbf{ } \mathbf{e}_4 \mathbf{ } \mathbf{e}_5 \mathbf{ }}$ |                                                         |                                                                  |                                                                               |            |
| [@] Показать панель функций <u>АА Быстрое освоение</u> < Советы _                                                                       |                                                                                                    |                                                         |                                                                  |                                                                               |            |
| <b>Пл Предпри</b>                                                                                                    | [2] Банк   Са Касса   Нокупка   2 Продажа   11] Склад   Рроизво   200   12 НМА   2 Зарплата   2 Кадры   2 Монитор                                                                                                    |                                                         |                                                                  | Баланс (на 30 сентября 2020 г.) - расшифровка значений                        | $+ \times$ |
|                                                                                                    |                                                                                                    |                                                         |                                                                  |                                                                               |            |
| Предприятие<br>Начало работы                                                                                                    | Баланс (на 30 сентября 2020 г.) *                                                                                                    |                                                         | <b>2. Советы</b> Э. Настройка                                    | Строка 110 "Нематериальные активы", графа "На начало<br>отчетного года"       |            |
|                                                                                                    | Заполнить Очистить Выгрузка - Настройка - Расшифровка - аз Поиск Обновить                                                                                                    |                                                         | $\sqrt{2}$<br>一念                                                 | Сальдо на начало периода по дебету счета                                      |            |
|                                                                                                    |                                                                                                    |                                                         | 04.01                                                            |                                                                               |            |
| Отве<br>Организации<br>Полразле<br>Стартовый<br>лив<br>помощник<br>ления                                                                | Ед. измерения: в тысячах р $\vert \bullet \vert$ точность:   0   2<br>Дата подписи: 15.12.2020   8   Первичный                                                                                                    | Организация: ОАО "Добоснянское"<br>$\blacksquare$<br>12 | Сальдо на начало периода по кредиту счета 05<br>Итого по строке: |                                                                               |            |
| организаций<br>органи                                                                                                    | сырье, материалы и другие аналогичные ценности                                                                                                    |                                                         | 211                                                              |                                                                               |            |
| G                                                                                                    | животные на выращивании и откорме<br>затраты в незавершенном производстве                                                                                                    |                                                         | 212<br>213                                                       | Строка 110 "Нематериальные активы", графа "На конец<br>отчетного периода"     |            |
| Caй <sup>®</sup><br>Сайт фирмы<br>Информация<br>Отражение                                                                               | готовая продукция и товары для перепродажи                                                                                                    |                                                         | 214                                                              |                                                                               |            |
| 1С:Предг<br>изменений<br>1C<br>O <sub>0</sub>                                                                                           | товары отгруженные                                                                                                    |                                                         | 215                                                              | Сальдо на конец периода по дебету счета                                       |            |
| обновлениях законодательства                                                                                                    | расходы будущих периодов                                                                                                    |                                                         | 216                                                              | 04.01                                                                         |            |
|                                                                                                    | прочие запасы и затраты                                                                                                    |                                                         | 217<br>220                                                       |                                                                               |            |
|                                                                                                    | Налог на добавленную стоимость по приобретенным ценностям<br>Дебиторская задолженность (платежи по которой ожидаются                                                                                                    |                                                         |                                                                  | Итого по строке:                                                              |            |
|                                                                                                    | более чем через 12 месяцев после отчетной даты).                                                                                                    |                                                         | 230                                                              |                                                                               |            |
|                                                                                                    | в том числе:                                                                                                    |                                                         |                                                                  | Строка 120 "Основные средства (01, 02)", графа "На начало                     |            |
|                                                                                                    | покупатели и заказчики                                                                                                    |                                                         | 231                                                              | отчетного года"                                                               |            |
|                                                                                                    | Дебиторская задолженность (платежи по которой ожидаются в<br>течение 12 месяцев после отчетной даты)                                                                                                    |                                                         | 240                                                              |                                                                               |            |
|                                                                                                    | в том числе:                                                                                                    |                                                         |                                                                  |                                                                               |            |
|                                                                                                    |                                                                                                    |                                                         |                                                                  | - минус.<br>Сальдо на начало периода по кредиту счета                         |            |
| $\Omega$<br>Журналы                                                                                                    | $\overline{\phantom{a}}$                                                                                                    | $0.00$ $\overline{m}$                                   |                                                                  | 02.01<br>Итого по строке:                                                     |            |
| <b>Журнал операций</b>                                                                                                    | Добавить<br>Дополнительные строки:                                                                                                    | Удалить                                                 |                                                                  |                                                                               |            |
| 5) Операции, введенные вручную                                                                                                    | Комментарий:                                                                                                    |                                                         | Строка 120 "Основные средства (01, 02)", графа "На конец         |                                                                               |            |
| 47. Журнал проводок (бухгалтерский учет)                                                                                                |                                                                                                    |                                                         | <b>ста Печат</b>                                                 | отчетного периода"                                                            |            |
| ду Журнал проводок (налоговый учет)                                                                                                    | г. шлан счетов налогового учета                                                                                                    | • карточка счета                                        |                                                                  | Сальдо на конец периода по дебету счета 01                                    |            |
| <u>РЭ Запись книги учета лохолов и расхолов (УСН)</u>                                                                                   | Табло счетов                                                                                                    | C OCB (напоговый учет)                                  |                                                                  | Сальдо на конец периода по кредиту счета                                      |            |
| Впод начальных остатков                                                                                                    | Э Табло счетов (бухгалтерский учет)                                                                                                    | <b>• ОСВ по счету (налоговый учет)</b>                  |                                                                  | Итого по строке:                                                              |            |
| <b>са)</b> Ввод начальных остатков по ОС                                                                                                | <sup>24</sup> Табло счетов (налоговый учет)                                                                                                    | • Анализ счета (налоговый учет)                         |                                                                  |                                                                               |            |
| <b>© Ввод начальных остатков НДС</b>                                                                                                    |                                                                                                    | • Карточка счета (налоговый учет)                       |                                                                  | Строка 130 "Незавершенное строительство", графа "На<br>начало отчетного года" |            |
| <b>[c0] Ввод начальных остатков НДС по партиям</b>                                                                                      |                                                                                                    | Регламентированная отчетность                           |                                                                  |                                                                               |            |
| <b>(c)</b> Ввод начальных остатков УСН                                                                                                  |                                                                                                    | • Регламентированные отчеты                             |                                                                  | Сальдо на начало периода по дебету счета 07                                   |            |
|                                                                                                    |                                                                                                    |                                                         |                                                                  | Сальдо на начало периода по дебету счета                                      |            |
|                                                                                                    |                                                                                                    |                                                         |                                                                  | 08.01                                                                         |            |
|                                                                                                    |                                                                                                    |                                                         |                                                                  | $+ n \textit{n} \textit{n}$<br>Сальдо на начало периода по дебету счета       |            |
|                                                                                                    |                                                                                                    |                                                         |                                                                  |                                                                               |            |
|                                                                                                    |                                                                                                    |                                                         |                                                                  |                                                                               |            |
|                                                                                                    |                                                                                                    |                                                         |                                                                  | Сальдо на начало периода по дебету счета                                      |            |

Рисунок 34 – Отражение алгоритма расшифровки данных

Для вывода на экран компьютера бланка бухгалтерского баланса для печати, нажмите кнопку «Печать» в нижней части формы отчета. В выпадающем меню выберите «Показать бланк». Отчет будет выведен в виде табличного документа для просмотра и редактирования.

Для печати отчета следует нажать кнопку «Печать» в нижней части формы полученного табличного документа – бланка бухгалтерского баланса.

Закройте бланк бухгалтерского баланса нажатием на кнопку «Закрыть» в нижней части формы бланка.

Нажмите кнопку «ОК» в нижней части формы отчета «Бухгалтерский баланс» для сохранения его в информационной базе.

Регламентированные отчеты сохраняются в информационной базе. Список сохраненных отчетов отображается в журнале отчетов. Из журнала можно открыть любой ранее сформированный отчет, внести в него изменения и заново сохранить с уже внесенными изменениями.

Аналогично заполняются остальные формы бухгалтерской отчетности.

*Содержание отчета в электронном виде*: составленные, заполненные и обработанные формы бухгалтерской отчетности организации.

#### *Вопросы для защиты отчета*

1 Каков порядок создания документа «Бухгалтерский баланс»? На основании каких данных он составляется?

2 Каков порядок создания документа «Отчет о прибылях и убытках»? На основании каких данных он составляется?

Литература: [1–6, 13, 14]. Нормативные правовые акты:  $[7-9, 11, 12]$ .

# **Список литературы**

1 **Гартвич, А. В.** 1С: Бухгалтерия 8.3 с нуля. 101 урок для начинающих: учебное пособие / А. В. Гартвич. – 2-е изд. – Санкт-Петербург : БХВ-Петербург,  $2016. - 528$  c.

2 **Гартвич, А. В.** С: Упрощенка 8.3 с нуля. 77 уроков для начинающих: учебное пособие / А. В. Гартвич. – Санкт-Петербург : БХВ-Петербург,  $2016. - 384$  c.

3 **Добриян, Т. А.** Бухгалтерский учет и отчетность в промышленности: учебное пособие / Т. А. Добриян. – Минск: Вышэйшая школа, 2016. – 191 с.

4 **Гартвич, А. В.** Задачи современного бухгалтера и их решение в «1С:Бухгалтерии 8.3»: Самоучитель / А. В. Гартвич. – Санкт-Петербург: БХВ-Петербург, 2016. – 288 с.

5 **Карпова, Т. П.** Бухгалтерский учет: упражнения, тесты, решения и ответы: учебное пособие / Т. П. Карпова, В. В. Карпова. – 2-е изд., испр. и доп. – Москва: Вузовский учебник; ИНФРА-М, 2017. – 328 с.

6 **Пономарева, Л. В.** Лабораторный практикум по бухгалтерскому учету и финансовому анализу (сквозная задача): учебное пособие / Л. В. Пономарева, Н. Д Стельмашенко. – Москва: ИНФРА-М, 2016. – 287 с.

7 Об аудиторской деятельности [Электронный ресурс]: Закон Респ. Беларусь от 12 июля 2013 г. № 56–З *//* Национальный правовой интернет-портал Респ. Беларусь / Нац. центр правовой информ. Респ. Беларусь. – Минск, 2021. – Режим доступа: http//www.pravo.by. – Дата доступа: 08.02.2021.

8 О бухгалтерском учете и отчетности [Электронный ресурс]: Закон Респ. Беларусь, 12 июля 2013 г., № 57–З // Национальный правовой интернет-портал Респ. Беларусь / Нац. центр правовой информ. Респ. Беларусь. – Минск, 2021. – Режим доступа: http://www.pravo.by. – Дата доступа: 08.02.2021.

9 Об утверждении Инструкции о порядке применения типового плана счетов бухгалтерского учета [Электронный ресурс]: постановление М-ва финансов Респ. Беларусь, 29 июня 2011 г., № 50 (с изм. и доп.) // Национальный правовой интернет-портал Респ. Беларусь / Нац. центр правовой информ. Респ. Беларусь. – Минск, 2021. – Режим доступа: http://www.pravo.by. – Дата доступа: 08.02.2021.

10 Об утверждении Инструкции по бухгалтерскому учету основных средств и признании утратившими силу некоторых постановлений и отдельных структурных элементов постановлений Министерства финансов Респ. Беларусь по вопросам бухгалтерского учета [Электронный ресурс]: постановление М-ва финансов Респ. Беларусь, 30 апр. 2012 г., № 26 // Национальный правовой интернет-портал Респ. Беларусь / Нац. центр правовой информ. Респ. Беларусь. – Минск, 2021. – Режим доступа: http://www.pravo.by. – Дата доступа: 08.02.2021.

11 Об установлении форм бухгалтерской отчетности, утверждении Инструкции о порядке составления бухгалтерской отчетности и признании утратившими силу постановления Министерства финансов Респ. Беларусь от 14 февр. 2008 г. и отдельного структурного элемента [Электронный ресурс]: постановление М-ва финансов Респ. Беларусь, 31 окт. 2011 г., № 111 № 187

(с изм. и доп.) // Национальный правовой интернет-портал Респ. Беларусь / Нац. центр правовой информ. Респ. Беларусь. – Минск, 2021. – Режим доступа: http://www.pravo.by. – Дата доступа: 08.02.2021.

12 Об утверждении Национального стандарта бухгалтерского учета и отчетности «Учетная политика организации, изменения в учетных оценках, ошибки» и признании утратившими силу некоторых постановлений Министерства финансов Респ. Беларусь и отдельных структурных элементов постановлений Министерства финансов Респ. Беларусь по вопросам бухгалтерского учета [Электронный ресурс]: постановление М-ва финансов Респ. Беларусь, 10 дек. 2013 г., № 80 // Национальный правовой интернет-портал Респ. Беларусь / Нац. центр правовой информ. Респ. Беларусь. – Минск, 2021. – Режим доступа: http://www.pravo.by. – Дата доступа: 08.02.2021.

13 **Сиднеева, В. П.** Бухгалтерский учет: учебник / В. П. Сиднеева; под ред. В. Г. Гетьмана. – 2-е изд., перераб. и доп. – Москва: ИНФРА-М, 2019. – 601 с.

14 Бухгалтерский учет, анализ и аудит: тесты, задачи, решения: учебное пособие / Под ред. О. Н. Харченко. – Красноярск: Сиб. федер. ун-т, 2012. – 434 с.